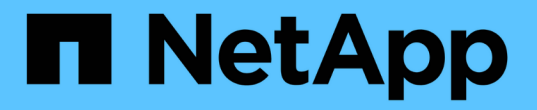

# 基本事項をご確認ください

Setup and administration

NetApp April 26, 2024

This PDF was generated from https://docs.netapp.com/ja-jp/bluexp-setup-admin/concept-overview.html on April 26, 2024. Always check docs.netapp.com for the latest.

# 目次

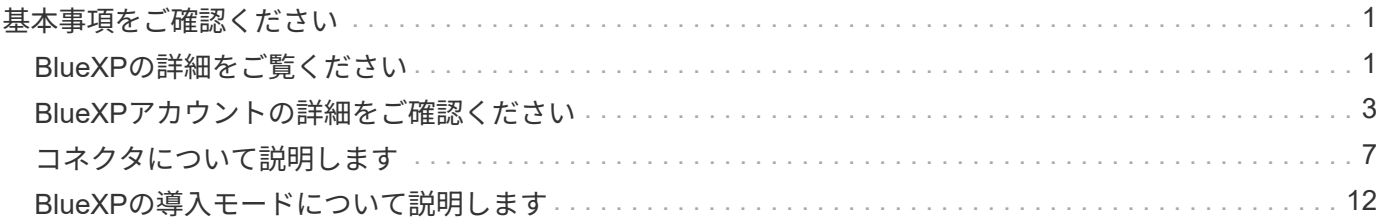

# <span id="page-2-0"></span>基本事項をご確認ください

## <span id="page-2-1"></span>**BlueXP**の詳細をご覧ください

NetApp BlueXPは、オンプレミス環境とクラウド環境にわたってデータの構築、保護、 ガバナンスを支援する単一のコントロールプレーンです。BlueXP SaaSプラットフォー ムには、ストレージ管理、データモビリティ、データ保護、データ分析と制御を提供す るサービスが含まれています。管理機能は、WebベースのコンソールとAPIを介して提供 されます。

## 機能

BlueXPプラットフォームは、データ管理において、ストレージ、モビリティ、保護、分析と制御という4つの 主要な柱を提供します。

#### ストレージ

AWS、Azure、Google Cloud、オンプレミスのいずれであっても、ストレージを検出、導入、管理できま す。

- をセットアップして使用します ["Cloud Volumes ONTAP"](https://bluexp.netapp.com/ontap-cloud) 複数のクラウドにわたって効率的なマルチプ ロトコルデータ管理を実現します。
- クラウドファイルストレージサービスをセットアップして使用
	- ["Azure NetApp Files](https://bluexp.netapp.com/azure-netapp-files) [の特長](https://bluexp.netapp.com/azure-netapp-files)["](https://bluexp.netapp.com/azure-netapp-files)
	- ["ONTAP](https://bluexp.netapp.com/fsx-for-ontap) [対応の](https://bluexp.netapp.com/fsx-for-ontap) [Amazon FSX"](https://bluexp.netapp.com/fsx-for-ontap)
	- ["Cloud Volumes Service for Google Cloud"](https://bluexp.netapp.com/cloud-volumes-service-for-gcp)
- 検出と管理 ["](https://bluexp.netapp.com/netapp-on-premises)[オンプレミスストレージ](https://bluexp.netapp.com/netapp-on-premises)["](https://bluexp.netapp.com/netapp-on-premises):
	- Eシリーズシステム
	- ONTAP クラスタ
	- StorageGRID システム

モビリティ

データを同期、コピー、階層化、キャッシュすることで、必要な場所にデータを移動できます。

- ["](https://bluexp.netapp.com/cloud-sync-service)[コピーと同期](https://bluexp.netapp.com/cloud-sync-service)["](https://bluexp.netapp.com/cloud-sync-service)
- ["](https://bluexp.netapp.com/global-file-cache)[エッジキャッシュ](https://bluexp.netapp.com/global-file-cache)["](https://bluexp.netapp.com/global-file-cache)
- ["](https://bluexp.netapp.com/cloud-tiering)[階層化](https://bluexp.netapp.com/cloud-tiering)["](https://bluexp.netapp.com/cloud-tiering)

#### 保護

自動化された保護メカニズムを使用して、データ損失、計画外停止、ランサムウェアなどのサイバー脅威 からデータを保護します。

- ["](https://bluexp.netapp.com/cloud-backup)[バックアップとリカバリ](https://bluexp.netapp.com/cloud-backup)["](https://bluexp.netapp.com/cloud-backup)
- ["](https://bluexp.netapp.com/replication)[レプリケーション](https://bluexp.netapp.com/replication)["](https://bluexp.netapp.com/replication)

• ["Kubernetes](https://bluexp.netapp.com/solutions/kubernetes)[ワークロードのデータ保護](https://bluexp.netapp.com/solutions/kubernetes)["](https://bluexp.netapp.com/solutions/kubernetes)

#### 分析と管理

ツールを使用して、データストレージとインフラを監視、マッピング、最適化できます。実用的な情報を 取得して、ストレージの健全性、耐障害性、経済性を最適化します。

- ["](https://bluexp.netapp.com/netapp-cloud-data-sense)[分類](https://bluexp.netapp.com/netapp-cloud-data-sense)["](https://bluexp.netapp.com/netapp-cloud-data-sense)
- ["](https://bluexp.netapp.com/digital-advisor)[デジタルアドバイザ](https://bluexp.netapp.com/digital-advisor)["](https://bluexp.netapp.com/digital-advisor)
- ["](https://bluexp.netapp.com/digital-advisor)[経済効率](https://bluexp.netapp.com/digital-advisor)["](https://bluexp.netapp.com/digital-advisor)
- ["](https://bluexp.netapp.com/digital-advisor)[運用の耐障害性](https://bluexp.netapp.com/digital-advisor)["](https://bluexp.netapp.com/digital-advisor)

["BlueXP](https://bluexp.netapp.com/)[を活用して組織を支援する方法をご紹介します](https://bluexp.netapp.com/)["](https://bluexp.netapp.com/)

## サポートされているクラウドプロバイダ

BlueXPを使用すると、クラウドストレージを管理し、Amazon Web Services、Microsoft Azure、Google Cloudで クラウド サービス を使用できます。

## コスト

BlueXPの価格は、使用する予定のサービスによって異なります。 ["BlueXP](https://bluexp.netapp.com/pricing)[の価格設定についてはこちらをご](https://bluexp.netapp.com/pricing) [覧ください](https://bluexp.netapp.com/pricing)["](https://bluexp.netapp.com/pricing)

## **BlueXP**の仕組み

BlueXPには、SaaSレイヤを通じて提供されるWebベースのコンソール、マルチテナンシーを提供するアカウ ント、作業環境を管理してBlueXPクラウドサービスを有効にするコネクタが含まれています。

ソフトウェアサービス

BlueXPには、からアクセスできます ["Web](https://console.bluexp.netapp.com)[ベースのコンソール](https://console.bluexp.netapp.com)["](https://console.bluexp.netapp.com) API を使用できます。このSaaSエクスペリエ ンスでは、リリースされた最新機能に自動的にアクセスし、BlueXPアカウントとコネクタを簡単に切り替え ることができます。

#### **BlueXP**アカウント

BlueXPに初めてログインすると、 BlueXPアカウント を作成するように求められます。このアカウントはマ ルチテナンシーを提供し、分離されたワークスペース内でユーザとリソースを整理することができます。

#### ["](#page-4-0)[アカウントの詳細については、こちらをご覧ください](#page-4-0)["](#page-4-0)。

#### コネクタ

BlueXPの使用を開始するにはコネクタは必要ありませんが、コネクタを作成してBlueXPのすべての機能とサ ービスを有効にする必要があります。コネクタにより、オンプレミス環境とクラウド環境にわたってリソース とプロセスを管理できます。作業環境(Cloud Volumes ONTAPクラスタやオンプレミスのONTAPクラスタな ど)の管理や、BlueXPの多くのデータサービスの使用が必要です。

["](#page-8-0)[コネクタの詳細については、こちらをご覧ください](#page-8-0)["](#page-8-0)。

BlueXPは、セキュリティや接続が制限されている環境でもサポートされます。restricted mode\_or\_private mode\_\_を使用して、アウトバウンド接続をBlueXP SaaSレイヤへの制限できます。

["BlueXP](#page-13-0)[の導入モードの詳細については、こちらをご覧ください](#page-13-0)["](#page-13-0)。

## **SOC 2 Type 2** 認定

独立した公認会計士事務所およびサービス監査人がBlueXPを調査し、該当するトラストサービスの基準に基 づいてSOC 2 Type 2レポートを達成したことを確認しました。

["](https://www.netapp.com/company/trust-center/compliance/soc-2/)[ネットアップの](https://www.netapp.com/company/trust-center/compliance/soc-2/) [SOC 2](https://www.netapp.com/company/trust-center/compliance/soc-2/) [レポートをご覧ください](https://www.netapp.com/company/trust-center/compliance/soc-2/)["](https://www.netapp.com/company/trust-center/compliance/soc-2/)

## <span id="page-4-0"></span>**BlueXP**アカウントの詳細をご確認ください

A BlueXPアカウント は組織にマルチテナンシーを提供するた

め、isolated\_workspaces\_でユーザとリソースを整理できます。たとえば、ユーザーの グループは、別のワークスペースで作業環境を管理するユーザーには表示されないワー クスペースにCloud Volumes ONTAP作業環境を展開および管理できます。

BlueXPに初めてアクセスすると、アカウントを選択または作成するように求められます。たとえば、まだア カウントを持っていない場合は、次の画面が表示されます。

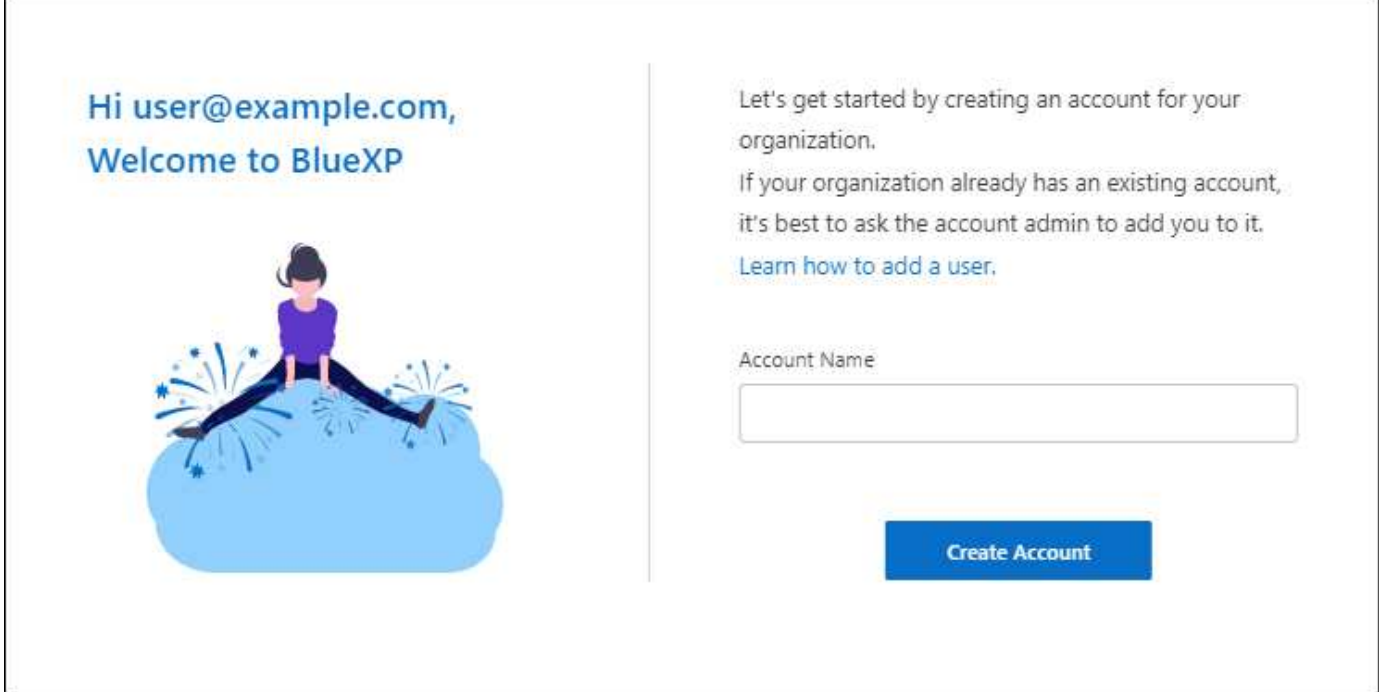

BlueXPアカウント管理者は'ユーザー(メンバー)'ワークスペース'およびコネクタを管理することで'このアカウ ントの設定を変更できます

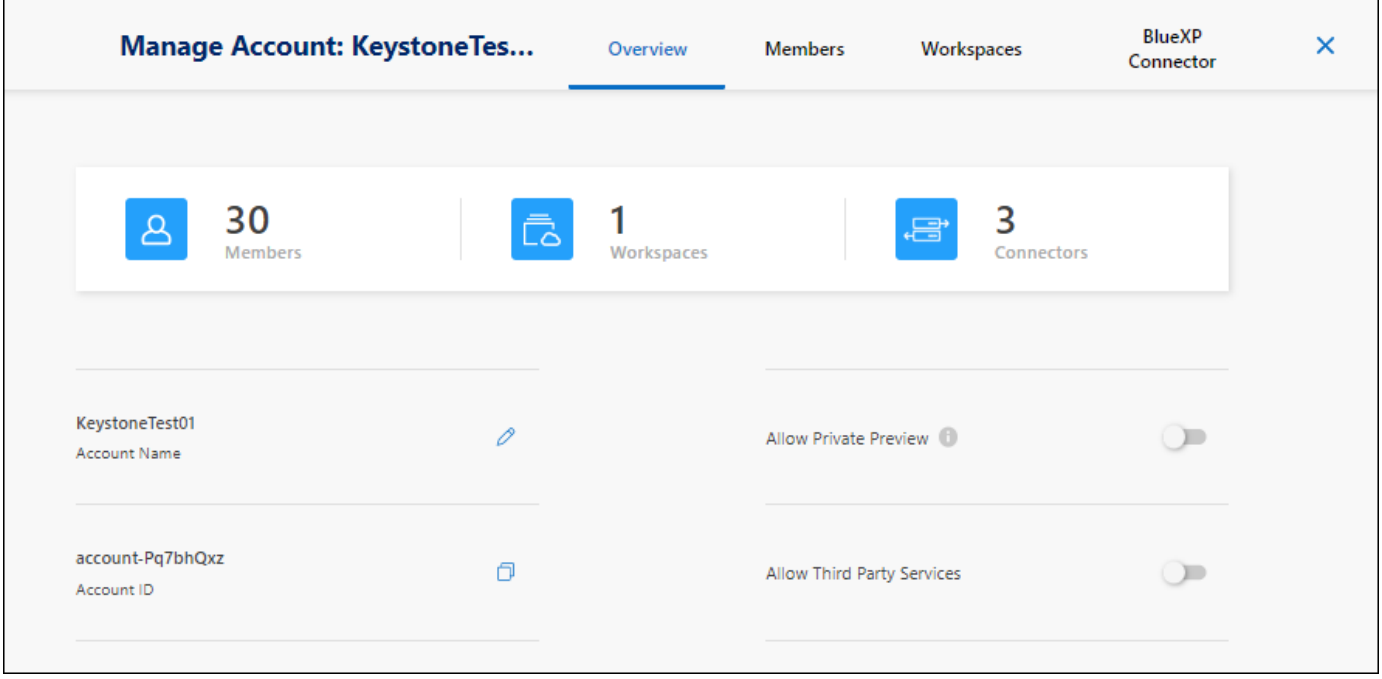

["BlueXP](https://docs.netapp.com/ja-jp/bluexp-setup-admin/task-managing-netapp-accounts.html)[アカウントの管理方法をご紹介します](https://docs.netapp.com/ja-jp/bluexp-setup-admin/task-managing-netapp-accounts.html)["](https://docs.netapp.com/ja-jp/bluexp-setup-admin/task-managing-netapp-accounts.html)。

## 展開モード

BlueXPには、アカウントに標準モード、制限モード、プライベートモードの導入モードが用意されていま す。これらのモードは、さまざまなレベルのセキュリティおよび接続制限を持つ環境をサポートします。

["BlueXP](#page-13-0)[の導入モードの詳細については、こちらをご覧ください](#page-13-0)["](#page-13-0)。

メンバー

メンバーとは、BlueXPアカウントに関連付けるBlueXPユーザです。ユーザーをアカウントと1つ以上のワー クスペースに関連付けることで、これらのユーザーは作業環境をBlueXPで作成および管理できます。

ユーザを関連付けると、ユーザにロールが割り当てられます。

- *Account Admin*: BlueXPではどのようなアクションでも実行できます。
- \_ ワークスペース管理者 \_ :割り当てられたワークスペースでリソースを作成および管理できます。
- *Compliance Viewer*:BlueXP分類のコンプライアンス情報のみを表示し、アクセス権限があるワークスペ ースのレポートを生成できます。

["](https://docs.netapp.com/ja-jp/bluexp-setup-admin/reference-user-roles.html)[これらの](https://docs.netapp.com/ja-jp/bluexp-setup-admin/reference-user-roles.html)[役割](https://docs.netapp.com/ja-jp/bluexp-setup-admin/reference-user-roles.html)[の詳細については、こちらをご覧ください](https://docs.netapp.com/ja-jp/bluexp-setup-admin/reference-user-roles.html)["](https://docs.netapp.com/ja-jp/bluexp-setup-admin/reference-user-roles.html)。

## ワークスペース

BlueXPでは、ワークスペースによって、\_working environments\_の数がアカウントの他のユーザから分離さ れます。アカウント管理者がそのワークスペースに管理者を関連付けないと、ワークスペース管理者はワーク スペース内の作業環境にアクセスできません。

作業環境はストレージシステムを表します。例:

- Cloud Volumes ONTAP システム
- オンプレミスのONTAP クラスタ
- Kubernetesクラスタ

["](https://docs.netapp.com/ja-jp/bluexp-setup-admin/task-setting-up-netapp-accounts.html)[ワークスペースを](https://docs.netapp.com/ja-jp/bluexp-setup-admin/task-setting-up-netapp-accounts.html)[追加](https://docs.netapp.com/ja-jp/bluexp-setup-admin/task-setting-up-netapp-accounts.html)[する方法について](https://docs.netapp.com/ja-jp/bluexp-setup-admin/task-setting-up-netapp-accounts.html)[説明](https://docs.netapp.com/ja-jp/bluexp-setup-admin/task-setting-up-netapp-accounts.html)[します](https://docs.netapp.com/ja-jp/bluexp-setup-admin/task-setting-up-netapp-accounts.html)["](https://docs.netapp.com/ja-jp/bluexp-setup-admin/task-setting-up-netapp-accounts.html)。

## コネクタ

コネクタは、データインフラを管理するためにBlueXPが実行する必要のあるアクションを実行します。コネ クタは、クラウドプロバイダに導入した仮想マシンインスタンス、または設定したオンプレミスホストで実行 されます。

コネクタは複数のBlueXPサービスで使用できます。たとえば、Cloud Volumes ONTAP の管理にコネクタを使 用している場合は、同じコネクタをBlueXP階層化などの別のサービスで使用できます。

["](#page-8-0)[コネクタの詳細については、こちらをご覧ください](#page-8-0)["](#page-8-0)。

## 例

次の例は、アカウントの設定方法を示しています。

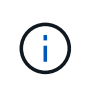

以降の例の画像では、コネクタとCloud Volumes ONTAP システムは実際にはBlueXPアカウン トには存在しません。これらはクラウドプロバイダで実行されています。これは、各コンポー ネント間の関係の概念図です。

複数のワークスペース

次の例は、 2 つのワークスペースを使用して分離された環境を作成するアカウントを示しています。1 つ目の ワークスペースは本番環境用で、 2 つ目のワークスペースは開発環境用です。

### Account

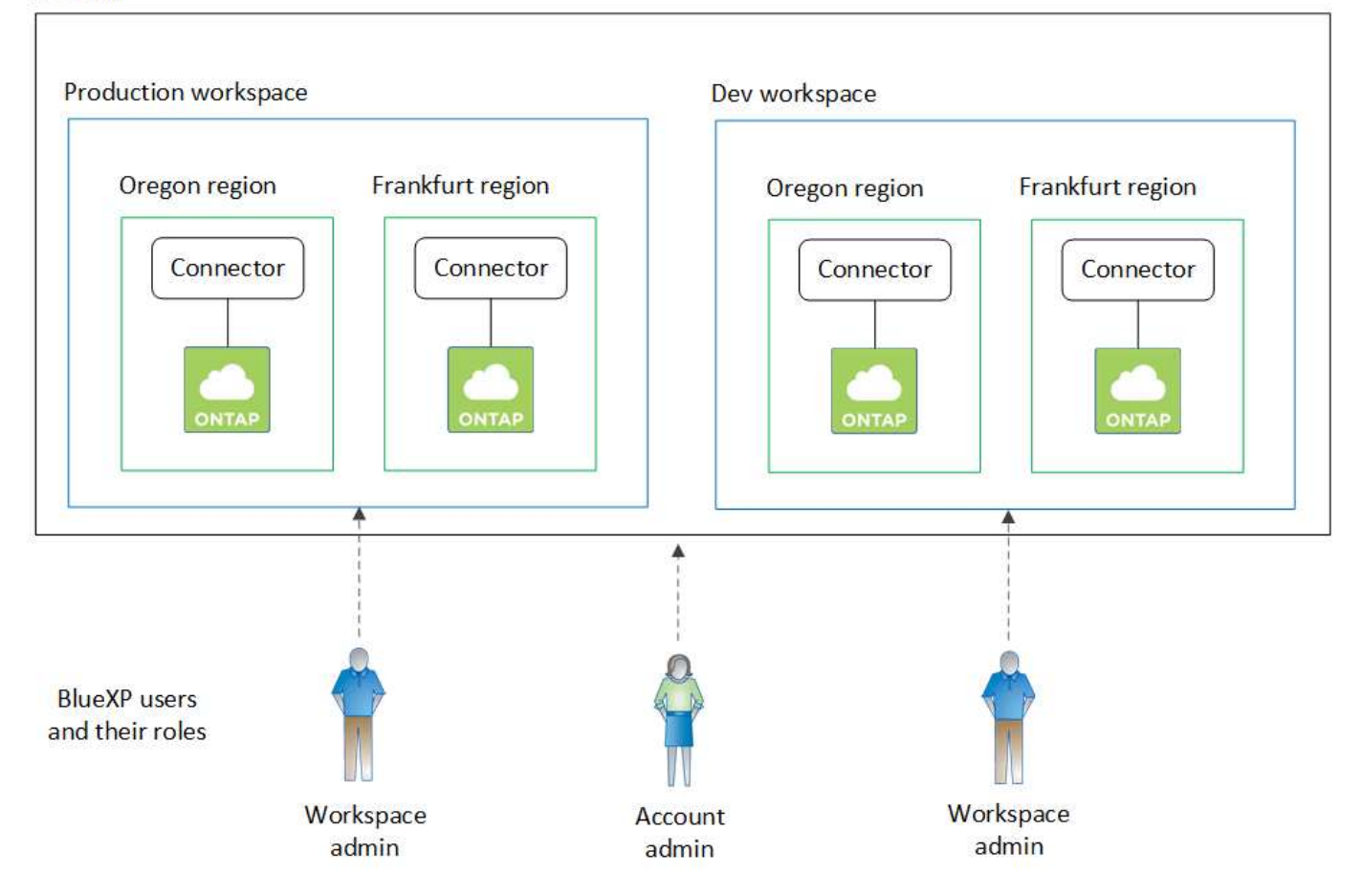

複数のアカウント

別の例では、2つのBlueXPアカウントを使用して、最高レベルのマルチテナンシーを実現しています。たとえ ば、あるアカウントでBlueXPを使用して顧客にサービスを提供しながら、別のアカウントを使用して事業部 門の1つにディザスタリカバリを提供することができます。

アカウント 2 には 2 つのコネクタがあります。これは、システムが別々の地域にある場合や、別々のクラウ ドプロバイダにある場合に発生することがあります。

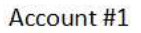

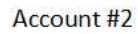

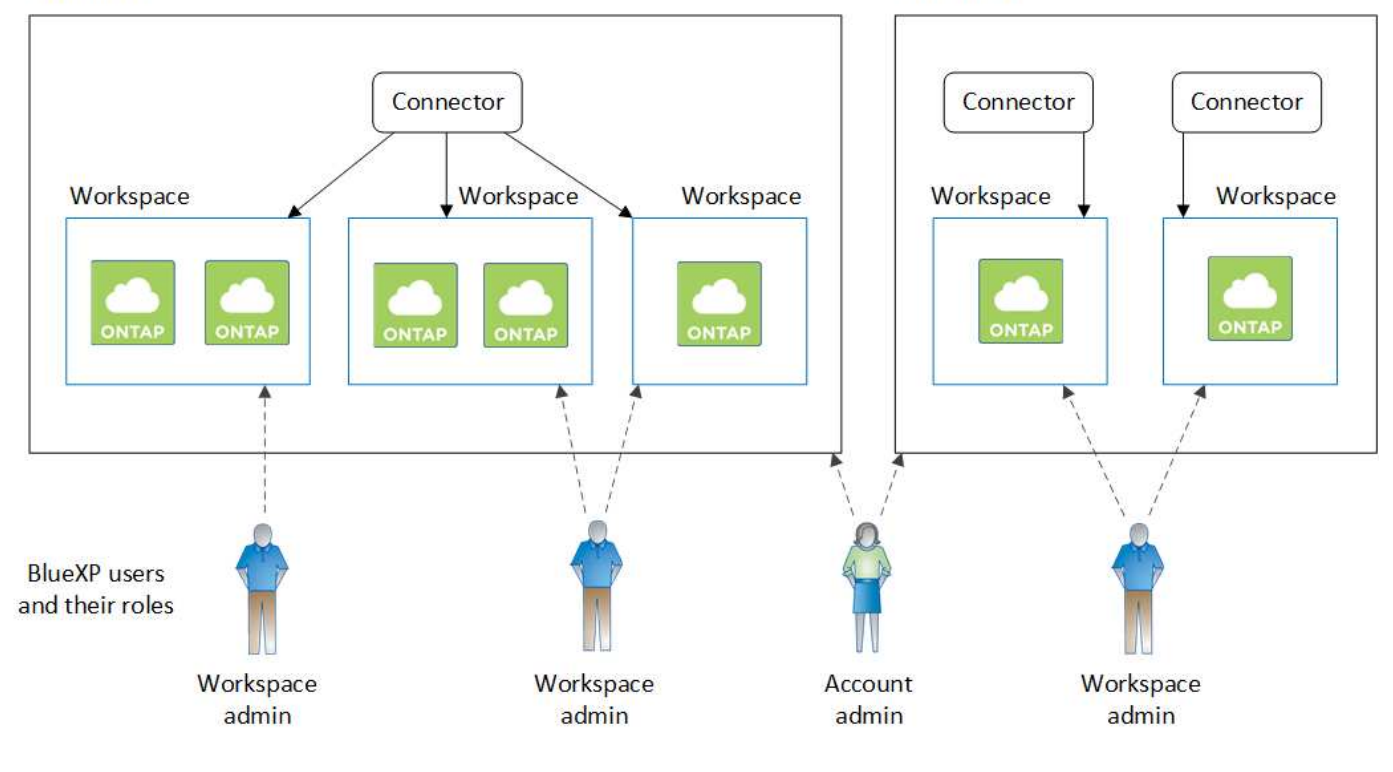

<span id="page-8-0"></span>コネクタについて説明します

A\_connector\_は、クラウドネットワークまたはオンプレミスネットワークで実行される ネットアップのソフトウェアです。データインフラを管理するためにBlueXPが実行する 必要のあるアクションを実行します。Connectorは、必要なアクションについてBlueXP SaaSレイヤを定期的にポーリングします。BlueXPの使用を開始するにはコネクタは必 要ありませんが、コネクタを作成してBlueXPのすべての機能とサービスを有効にする必 要があります。

コネクタなしでできること

BlueXPの使用を開始するためにコネクタは必要ありません。コネクタを作成することなく、BlueXPで複数の 機能やサービスを使用できます。

コネクタなしでBlueXPの次の機能とサービスを使用できます。

• Amazon FSx for NetApp ONTAP 作業環境の作成

コネクタは作業環境の作成には必要ありませんが、ボリュームの作成と管理、データのレプリケー ト、FSx for ONTAP とBlueXPの分類やコピーと同期などのサービスの統合を行う必要があります。

- 自動化カタログ
- Azure NetApp Files の特長

Azure NetApp Files のセットアップと管理にコネクタは必要ありませんが、BlueXP分類を使用してAzure NetApp Files データをスキャンする場合はコネクタが必要です。

- Cloud Volumes Service for Google Cloud
- コピーと同期
- デジタルアドバイザ
- デジタルウォレット

ほとんどすべての場合、コネクタなしでデジタルウォレットにライセンスを追加できます。

デジタルウォレットにライセンスを追加するためにコネクタが必要なのは、Cloud Volumes ONTAP \_ノー ドベース\_ライセンスのみです。この場合、 Cloud Volumes ONTAP システムにインストールされている ライセンスのデータを使用するため、コネクタが必要です。

• オンプレミスのONTAP クラスタを直接検出

オンプレミスのONTAP クラスタを直接検出する場合はコネクタは必要ありませんが、BlueXPのその他の 機能を利用する場合はコネクタが必要です。

["](https://docs.netapp.com/us-en/bluexp-ontap-onprem/task-discovering-ontap.html)[オンプレミスの](https://docs.netapp.com/us-en/bluexp-ontap-onprem/task-discovering-ontap.html)[ONTAP](https://docs.netapp.com/us-en/bluexp-ontap-onprem/task-discovering-ontap.html) [クラスタの検出オプションと管理オプションの詳細については、こちらをご覧く](https://docs.netapp.com/us-en/bluexp-ontap-onprem/task-discovering-ontap.html) [ださい](https://docs.netapp.com/us-en/bluexp-ontap-onprem/task-discovering-ontap.html)["](https://docs.netapp.com/us-en/bluexp-ontap-onprem/task-discovering-ontap.html)

• 持続可能性

コネクタが必要な場合

BlueXPを標準モードで使用する場合、BlueXPの次の機能やサービスにはコネクタが必要です。

- ONTAP 管理機能用の Amazon FSX
- Amazon S3ストレージ
- Azure BLOBストレージ
- バックアップとリカバリ
- 分類
- Cloud Volumes ONTAP
- ディザスタリカバリ
- Eシリーズシステム
- 経済性^ 1^
- エッジキャッシュ
- Google Cloud Storageバケット
- Kubernetes クラスタ
- 移行レポート
- オンプレミスのONTAP クラスタとBlueXPデータサービスの統合
- 運用の耐障害性<sup>1</sup>
- ランサムウェアからの保護
- StorageGRID システム
- 階層化
- ボリュームキャッシュ

<sup>1</sup>コネクタなしでこれらのサービスにアクセスできますが、サービスからアクションを開始するにはコネクタ が必要です。

BlueXPを制限モードまたはプライベートモードで使用するには、コネクタが必要です。

## コネクタは常に動作している必要があります

コネクタは、BlueXPサービスアーキテクチャの基本要素です。関連するコネクタが常に稼働し、アクセス可 能であることを確認するのは、お客様の責任です。このサービスは、コネクタの可用性の短い停止を克服する ように設計されていますが、インフラストラクチャの障害を修復するために必要なときにすぐに対処する必要 があります。

このドキュメントにはEULAが適用されます。製品がドキュメントに従って操作されていない場合、製品の機 能と操作、およびEULAに基づくお客様の権利に悪影響を及ぼす可能性があります。

### **Cloud Volumes ONTAP** への影響

コネクタは、Cloud Volumes ONTAP の正常性と動作における重要なコンポーネントです。コネクタの電源が オフの場合は、Cloud Volumes ONTAP PAYGOシステムと容量ベースのBYOLシステムは、コネクタとの通信 を14日以上切断したあとでシャットダウンします。これは、コネクタがシステムのライセンスを毎日更新す るためです。

Cloud Volumes ONTAP システムにノードベースのBYOLライセンスがある場合は、ライセンスがCloud Volumes ONTAP システムにインストールされているため、14日後もシステムは実行されたままになります。

サポートされている場所

コネクタは次の場所でサポートされています。

- Amazon Web Services の
- Microsoft Azure

Azureのコネクタは、管理するCloud Volumes ONTAP システムと同じAzureリージョンまたはに導入する 必要があります ["Azure](https://docs.microsoft.com/en-us/azure/availability-zones/cross-region-replication-azure#azure-cross-region-replication-pairings-for-all-geographies) [リージョンペア](https://docs.microsoft.com/en-us/azure/availability-zones/cross-region-replication-azure#azure-cross-region-replication-pairings-for-all-geographies)["](https://docs.microsoft.com/en-us/azure/availability-zones/cross-region-replication-azure#azure-cross-region-replication-pairings-for-all-geographies) Cloud Volumes ONTAP システム用。この要件により、 Cloud Volumes ONTAP とそれに関連付けられたストレージアカウント間で Azure Private Link 接続が使用され るようになります。 ["Cloud Volumes ONTAP](https://docs.netapp.com/us-en/bluexp-cloud-volumes-ontap/task-enabling-private-link.html) [での](https://docs.netapp.com/us-en/bluexp-cloud-volumes-ontap/task-enabling-private-link.html) [Azure](https://docs.netapp.com/us-en/bluexp-cloud-volumes-ontap/task-enabling-private-link.html) [プライベートリンクの使用方法をご確認くださ](https://docs.netapp.com/us-en/bluexp-cloud-volumes-ontap/task-enabling-private-link.html) [い](https://docs.netapp.com/us-en/bluexp-cloud-volumes-ontap/task-enabling-private-link.html)["](https://docs.netapp.com/us-en/bluexp-cloud-volumes-ontap/task-enabling-private-link.html)

• Google Cloud

BlueXPサービスをGoogle Cloudで使用する場合は、Google Cloudで実行されているコネクタを使用する 必要があります。

• オンプレミス

## 制限モードとプライベートモード

BlueXPを制限モードまたはプライベートモードで使用するには、まずBlueXPでコネクタをインストールし、

コネクタでローカルに実行されているユーザインターフェイスにアクセスします。

["BlueXP](#page-13-0)[の導入モードについて](#page-13-0)[説明](#page-13-0)[します](#page-13-0)["](#page-13-0)。

## コネクタを作成する方法

BlueXPアカウント管理者は、BlueXPまたはクラウドプロバイダのマーケットプレイスから直接コネクタを作 成するか、自社のLinuxホストに手動でソフトウェアをインストールしてコネクタを作成できます。BlueXPを 標準モード、制限モード、プライベートモードのいずれで使用しているかによって、作業を開始する方法が異 なります。

- ["BlueXP](#page-13-0)[の導入モードについて](#page-13-0)[説明](#page-13-0)[します](#page-13-0)["](#page-13-0)
- ["BlueXP](https://docs.netapp.com/ja-jp/bluexp-setup-admin/task-quick-start-standard-mode.html)[を](https://docs.netapp.com/ja-jp/bluexp-setup-admin/task-quick-start-standard-mode.html)[標準](https://docs.netapp.com/ja-jp/bluexp-setup-admin/task-quick-start-standard-mode.html)[モードで開始する](https://docs.netapp.com/ja-jp/bluexp-setup-admin/task-quick-start-standard-mode.html)["](https://docs.netapp.com/ja-jp/bluexp-setup-admin/task-quick-start-standard-mode.html)
- ["](https://docs.netapp.com/ja-jp/bluexp-setup-admin/task-quick-start-restricted-mode.html)[制](https://docs.netapp.com/ja-jp/bluexp-setup-admin/task-quick-start-restricted-mode.html)[限](https://docs.netapp.com/ja-jp/bluexp-setup-admin/task-quick-start-restricted-mode.html)[モードでの](https://docs.netapp.com/ja-jp/bluexp-setup-admin/task-quick-start-restricted-mode.html)[BlueXP](https://docs.netapp.com/ja-jp/bluexp-setup-admin/task-quick-start-restricted-mode.html)[の使用を開始する](https://docs.netapp.com/ja-jp/bluexp-setup-admin/task-quick-start-restricted-mode.html)["](https://docs.netapp.com/ja-jp/bluexp-setup-admin/task-quick-start-restricted-mode.html)
- ["BlueXP](https://docs.netapp.com/ja-jp/bluexp-setup-admin/task-quick-start-private-mode.html)[のプライベートモードで開始する](https://docs.netapp.com/ja-jp/bluexp-setup-admin/task-quick-start-private-mode.html)["](https://docs.netapp.com/ja-jp/bluexp-setup-admin/task-quick-start-private-mode.html)

## 権限

BlueXPからコネクタを直接作成するには特定の権限が必要です。コネクタインスタンス自体には別の権限セ ットが必要です。AWSまたはAzureでBlueXPから直接コネクタを作成する場合は、必要な権限でコネクタ がBlueXPによって作成されます。

標準モードでBlueXPを使用している場合、権限の付与方法はコネクタの作成方法によって異なります。

アクセス許可の設定方法については、以下を参照してください。

• 標準モード

- ["AWS](https://docs.netapp.com/ja-jp/bluexp-setup-admin/concept-install-options-aws.html)[でのコネクタのインストールオプション](https://docs.netapp.com/ja-jp/bluexp-setup-admin/concept-install-options-aws.html)["](https://docs.netapp.com/ja-jp/bluexp-setup-admin/concept-install-options-aws.html)
- ["Azure](https://docs.netapp.com/ja-jp/bluexp-setup-admin/concept-install-options-azure.html)[でのコネクタのインストールオプション](https://docs.netapp.com/ja-jp/bluexp-setup-admin/concept-install-options-azure.html)["](https://docs.netapp.com/ja-jp/bluexp-setup-admin/concept-install-options-azure.html)
- ["Google Cloud](https://docs.netapp.com/ja-jp/bluexp-setup-admin/concept-install-options-google.html)[でのコネクタのインストールオプション](https://docs.netapp.com/ja-jp/bluexp-setup-admin/concept-install-options-google.html)["](https://docs.netapp.com/ja-jp/bluexp-setup-admin/concept-install-options-google.html)
- ["](https://docs.netapp.com/ja-jp/bluexp-setup-admin/task-install-connector-on-prem.html#step-3-set-up-cloud-permissions)[オンプレミス環境のクラウド](https://docs.netapp.com/ja-jp/bluexp-setup-admin/task-install-connector-on-prem.html#step-3-set-up-cloud-permissions)[権限](https://docs.netapp.com/ja-jp/bluexp-setup-admin/task-install-connector-on-prem.html#step-3-set-up-cloud-permissions)[を設定](https://docs.netapp.com/ja-jp/bluexp-setup-admin/task-install-connector-on-prem.html#step-3-set-up-cloud-permissions)["](https://docs.netapp.com/ja-jp/bluexp-setup-admin/task-install-connector-on-prem.html#step-3-set-up-cloud-permissions)
- ["](https://docs.netapp.com/ja-jp/bluexp-setup-admin/task-prepare-restricted-mode.html#step-5-prepare-cloud-permissions)[制](https://docs.netapp.com/ja-jp/bluexp-setup-admin/task-prepare-restricted-mode.html#step-5-prepare-cloud-permissions)[限](https://docs.netapp.com/ja-jp/bluexp-setup-admin/task-prepare-restricted-mode.html#step-5-prepare-cloud-permissions)[モードの](https://docs.netapp.com/ja-jp/bluexp-setup-admin/task-prepare-restricted-mode.html#step-5-prepare-cloud-permissions)[権限](https://docs.netapp.com/ja-jp/bluexp-setup-admin/task-prepare-restricted-mode.html#step-5-prepare-cloud-permissions)[を設定します](https://docs.netapp.com/ja-jp/bluexp-setup-admin/task-prepare-restricted-mode.html#step-5-prepare-cloud-permissions)["](https://docs.netapp.com/ja-jp/bluexp-setup-admin/task-prepare-restricted-mode.html#step-5-prepare-cloud-permissions)
- ["](https://docs.netapp.com/ja-jp/bluexp-setup-admin/task-prepare-private-mode.html#step-5-prepare-cloud-permissions)[プライベートモードの](https://docs.netapp.com/ja-jp/bluexp-setup-admin/task-prepare-private-mode.html#step-5-prepare-cloud-permissions)[権限](https://docs.netapp.com/ja-jp/bluexp-setup-admin/task-prepare-private-mode.html#step-5-prepare-cloud-permissions)[を設定します](https://docs.netapp.com/ja-jp/bluexp-setup-admin/task-prepare-private-mode.html#step-5-prepare-cloud-permissions)["](https://docs.netapp.com/ja-jp/bluexp-setup-admin/task-prepare-private-mode.html#step-5-prepare-cloud-permissions)

コネクタが日常的な操作に必要とする正確な権限を表示するには、次のページを参照してください。

- ["Connector](https://docs.netapp.com/ja-jp/bluexp-setup-admin/reference-permissions-aws.html)[での](https://docs.netapp.com/ja-jp/bluexp-setup-admin/reference-permissions-aws.html)[AWS](https://docs.netapp.com/ja-jp/bluexp-setup-admin/reference-permissions-aws.html)[権限](https://docs.netapp.com/ja-jp/bluexp-setup-admin/reference-permissions-aws.html)[の使用方法について](https://docs.netapp.com/ja-jp/bluexp-setup-admin/reference-permissions-aws.html)[説明](https://docs.netapp.com/ja-jp/bluexp-setup-admin/reference-permissions-aws.html)[します](https://docs.netapp.com/ja-jp/bluexp-setup-admin/reference-permissions-aws.html)["](https://docs.netapp.com/ja-jp/bluexp-setup-admin/reference-permissions-aws.html)
- ["Connector](https://docs.netapp.com/ja-jp/bluexp-setup-admin/reference-permissions-azure.html)[での](https://docs.netapp.com/ja-jp/bluexp-setup-admin/reference-permissions-azure.html)[Azure](https://docs.netapp.com/ja-jp/bluexp-setup-admin/reference-permissions-azure.html)[権限](https://docs.netapp.com/ja-jp/bluexp-setup-admin/reference-permissions-azure.html)[の使用方法について](https://docs.netapp.com/ja-jp/bluexp-setup-admin/reference-permissions-azure.html)[説明](https://docs.netapp.com/ja-jp/bluexp-setup-admin/reference-permissions-azure.html)[します](https://docs.netapp.com/ja-jp/bluexp-setup-admin/reference-permissions-azure.html)["](https://docs.netapp.com/ja-jp/bluexp-setup-admin/reference-permissions-azure.html)
- ["Connector](https://docs.netapp.com/ja-jp/bluexp-setup-admin/reference-permissions-gcp.html)[での](https://docs.netapp.com/ja-jp/bluexp-setup-admin/reference-permissions-gcp.html)[Google Cloud](https://docs.netapp.com/ja-jp/bluexp-setup-admin/reference-permissions-gcp.html)[権限](https://docs.netapp.com/ja-jp/bluexp-setup-admin/reference-permissions-gcp.html)[の使用方法について](https://docs.netapp.com/ja-jp/bluexp-setup-admin/reference-permissions-gcp.html)[説明](https://docs.netapp.com/ja-jp/bluexp-setup-admin/reference-permissions-gcp.html)[します](https://docs.netapp.com/ja-jp/bluexp-setup-admin/reference-permissions-gcp.html)["](https://docs.netapp.com/ja-jp/bluexp-setup-admin/reference-permissions-gcp.html)

## コネクタのアップグレード

私たちは通常、コネクタソフトウェアを毎月更新して新機能を導入し、安定性を向上させています。BlueXP プラットフォームのサービスと機能のほとんどはSaaSベースのソフトウェアで提供されますが、いくつかの 機能はコネクタのバージョンによって異なります。Cloud Volumes ONTAP 管理、オンプレミスの ONTAP ク ラスタ管理、設定、ヘルプが含まれます。

標準モードまたは制限モードでBlueXPを使用すると、ソフトウェアの更新を取得するためにアウトバウンド のインターネットアクセスが確立されていれば、コネクタは自動的にソフトウェアを最新バージョンに更新し ます。BlueXPをプライベートモードで使用している場合は、コネクタを手動でアップグレードする必要があ ります。

["](https://docs.netapp.com/ja-jp/bluexp-setup-admin/task-managing-connectors.html)[コネクタソフトウェアを](https://docs.netapp.com/ja-jp/bluexp-setup-admin/task-managing-connectors.html)[手](https://docs.netapp.com/ja-jp/bluexp-setup-admin/task-managing-connectors.html)[動でアップグレードする方法について](https://docs.netapp.com/ja-jp/bluexp-setup-admin/task-managing-connectors.html)[説明](https://docs.netapp.com/ja-jp/bluexp-setup-admin/task-managing-connectors.html)[します](https://docs.netapp.com/ja-jp/bluexp-setup-admin/task-managing-connectors.html)["](https://docs.netapp.com/ja-jp/bluexp-setup-admin/task-managing-connectors.html)。

## オペレーティングシステムと**VM**のメンテナンス

コネクタホストでのオペレーティングシステムの保守はお客様の責任で行ってください。たとえば、オペレー ティングシステムの配布に関する会社の標準手順に従って、コネクタホストのオペレーティングシステムにセ キュリティ更新プログラムを適用する必要があります。

OSの更新を実行するときは、コネクタホスト上のサービスを停止する必要はありません。

コネクタVMを停止してから起動する必要がある場合は、クラウドプロバイダのコンソールから、またはオン プレミス管理の標準手順を使用して起動する必要があります。

コネクタは常に動作している必要があることに注意してください。

## 複数の作業環境

コネクタは、BlueXPで複数の作業環境を管理できます。1 つのコネクタで管理できる作業環境の最大数は、 環境によって異なります。管理対象は、作業環境の種類、ボリュームの数、管理対象の容量、ユーザの数によ って異なります。

大規模な導入の場合は、ネットアップの担当者にご相談のうえ、環境のサイジングを行ってください。途中で 問題が発生した場合は、製品内のチャットでお問い合わせください。

### 複数のコネクタ

コネクタが 1 つしか必要ない場合もありますが、 2 つ以上のコネクタが必要な場合もあります。

次にいくつかの例を示します。

- マルチクラウド環境(AWSやAzureなど)で、コネクタの1つをAWSに、もう1つをAzureに配置したいと 考えています。各で、それらの環境で実行される Cloud Volumes ONTAP システムを管理します。
- サービスプロバイダは、1つのBlueXPアカウントを使用してお客様にサービスを提供し、別のアカウント を使用してビジネスユニットのディザスタリカバリを提供することができます。アカウントごとに個別の コネクタがあります。

いつスイッチするか

最初のコネクタを作成すると、作成した追加の作業環境ごとにそのコネクタが自動的に使用されます。コネク タを追加で作成したら、コネクタを切り替えることで各コネクタに固有の作業環境を確認する必要がありま す。

["](https://docs.netapp.com/ja-jp/bluexp-setup-admin/task-managing-connectors.html)[コネクタを切り替える方法について](https://docs.netapp.com/ja-jp/bluexp-setup-admin/task-managing-connectors.html)[説明](https://docs.netapp.com/ja-jp/bluexp-setup-admin/task-managing-connectors.html)[します](https://docs.netapp.com/ja-jp/bluexp-setup-admin/task-managing-connectors.html)["](https://docs.netapp.com/ja-jp/bluexp-setup-admin/task-managing-connectors.html)。

ディザスタリカバリ

ディザスタリカバリ目的で、複数のコネクタを備えた作業環境を同時に管理できます。一方のコネクタが停止 した場合は、もう一方のコネクタに切り替えて、作業環境をただちに管理できます。

この構成をセットアップするには:

- 1. ["](https://docs.netapp.com/ja-jp/bluexp-setup-admin/task-managing-connectors.html)[別](https://docs.netapp.com/ja-jp/bluexp-setup-admin/task-managing-connectors.html)[のコネクタに切り替えます](https://docs.netapp.com/ja-jp/bluexp-setup-admin/task-managing-connectors.html)["](https://docs.netapp.com/ja-jp/bluexp-setup-admin/task-managing-connectors.html)。
- 2. 既存の作業環境を検出
	- ["](https://docs.netapp.com/us-en/bluexp-cloud-volumes-ontap/task-adding-systems.html)[既存](https://docs.netapp.com/us-en/bluexp-cloud-volumes-ontap/task-adding-systems.html)[の](https://docs.netapp.com/us-en/bluexp-cloud-volumes-ontap/task-adding-systems.html)[Cloud Volumes ONTAP](https://docs.netapp.com/us-en/bluexp-cloud-volumes-ontap/task-adding-systems.html) [システムを](https://docs.netapp.com/us-en/bluexp-cloud-volumes-ontap/task-adding-systems.html)[BlueXP](https://docs.netapp.com/us-en/bluexp-cloud-volumes-ontap/task-adding-systems.html)[に](https://docs.netapp.com/us-en/bluexp-cloud-volumes-ontap/task-adding-systems.html)[追加](https://docs.netapp.com/us-en/bluexp-cloud-volumes-ontap/task-adding-systems.html)[します](https://docs.netapp.com/us-en/bluexp-cloud-volumes-ontap/task-adding-systems.html)["](https://docs.netapp.com/us-en/bluexp-cloud-volumes-ontap/task-adding-systems.html)
	- ["ONTAP](https://docs.netapp.com/us-en/bluexp-ontap-onprem/task-discovering-ontap.html) [クラスタを検出](https://docs.netapp.com/us-en/bluexp-ontap-onprem/task-discovering-ontap.html)["](https://docs.netapp.com/us-en/bluexp-ontap-onprem/task-discovering-ontap.html)
- 3. を設定します ["Capacity Management Mode](https://docs.netapp.com/us-en/bluexp-cloud-volumes-ontap/concept-storage-management.html) [\(容量](https://docs.netapp.com/us-en/bluexp-cloud-volumes-ontap/concept-storage-management.html)[管理モード](https://docs.netapp.com/us-en/bluexp-cloud-volumes-ontap/concept-storage-management.html)[\)](https://docs.netapp.com/us-en/bluexp-cloud-volumes-ontap/concept-storage-management.html)["](https://docs.netapp.com/us-en/bluexp-cloud-volumes-ontap/concept-storage-management.html)

メインコネクターのみ \* オートマチックモード \* に設定する必要があります。DR 目的で別のコネクタに 切り替える場合は、必要に応じて容量管理モードを変更できます。

## <span id="page-13-0"></span>**BlueXP**の導入モードについて説明します

BlueXPには複数の\_導入モード\_が用意されており、ビジネス要件やセキュリティ要件を 満たす方法でBlueXPを使用できます。\_Standard modeは*BlueXP SaaS*レイヤを活用し てすべての機能を提供しますが、*\_restricted mode\_and\_private mode*は接続が制限され ている組織で使用できます。

制限モードまたはプライベートモードを使用している場合、BlueXPではトラフィック、通信、データのフロ ーが禁止されますが、環境(オンプレミスとクラウド内)が必要な規制に準拠していることを確認するのはお 客様の責任です。

#### 概要

BlueXPには、お客様のアカウントに次の導入モードが用意されています。各モードは、アウトバウンド接続 要件、導入場所、インストールプロセス、認証方法、使用可能なデータサービスとストレージサービス、課金 方法の点で異なります。

#### 標準モード

BlueXPは、Webベースのコンソールからクラウドサービスとしてアクセスできます。使用するBlueXPサ ービスに応じて、BlueXP管理者はハイブリッドクラウド環境内のデータを管理するためのコネクタを1つ 以上作成します。

このモードでは、パブリックインターネットを介した暗号化されたデータ転送が使用されます。

制限モード

BlueXP Connectorはクラウド(行政リージョン、主権あるクラウドリージョン、商用リージョン)にイン ストールされ、BlueXPのSaaSレイヤへのアウトバウンド接続に制限があります。BlueXPには、SaaSレイ ヤではなくコネクタからアクセスできるWebベースのコンソールからローカルにアクセスします。

このモードは通常、州や地方自治体や規制された企業で使用されます。

SaaSレイヤへのアウトバウンド接続の詳細については、こちらをご覧ください。

プライベートモード

BlueXP Connectorはオンプレミスまたはクラウド(セキュアなリージョン、ソブリンクラウドリージョ ン、商用リージョン)にインストールされ、BlueXP SaaSレイヤへの\_no\_connectivityがありま す。BlueXPには、SaaSレイヤではなくコネクタからアクセスできるWebベースのコンソールからローカ ルにアクセスします。

セキュアなリージョンには、が含まれます ["AWS](https://aws.amazon.com/federal/secret-cloud/)[シークレットクラウド](https://aws.amazon.com/federal/secret-cloud/)["](https://aws.amazon.com/federal/secret-cloud/)、 ["AWS](https://aws.amazon.com/federal/top-secret-cloud/)[のトップシークレットク](https://aws.amazon.com/federal/top-secret-cloud/) [ラウド](https://aws.amazon.com/federal/top-secret-cloud/)["](https://aws.amazon.com/federal/top-secret-cloud/)および ["Azure IL6"](https://learn.microsoft.com/en-us/azure/compliance/offerings/offering-dod-il6)

次の表に、これらのモードの比較を示します。

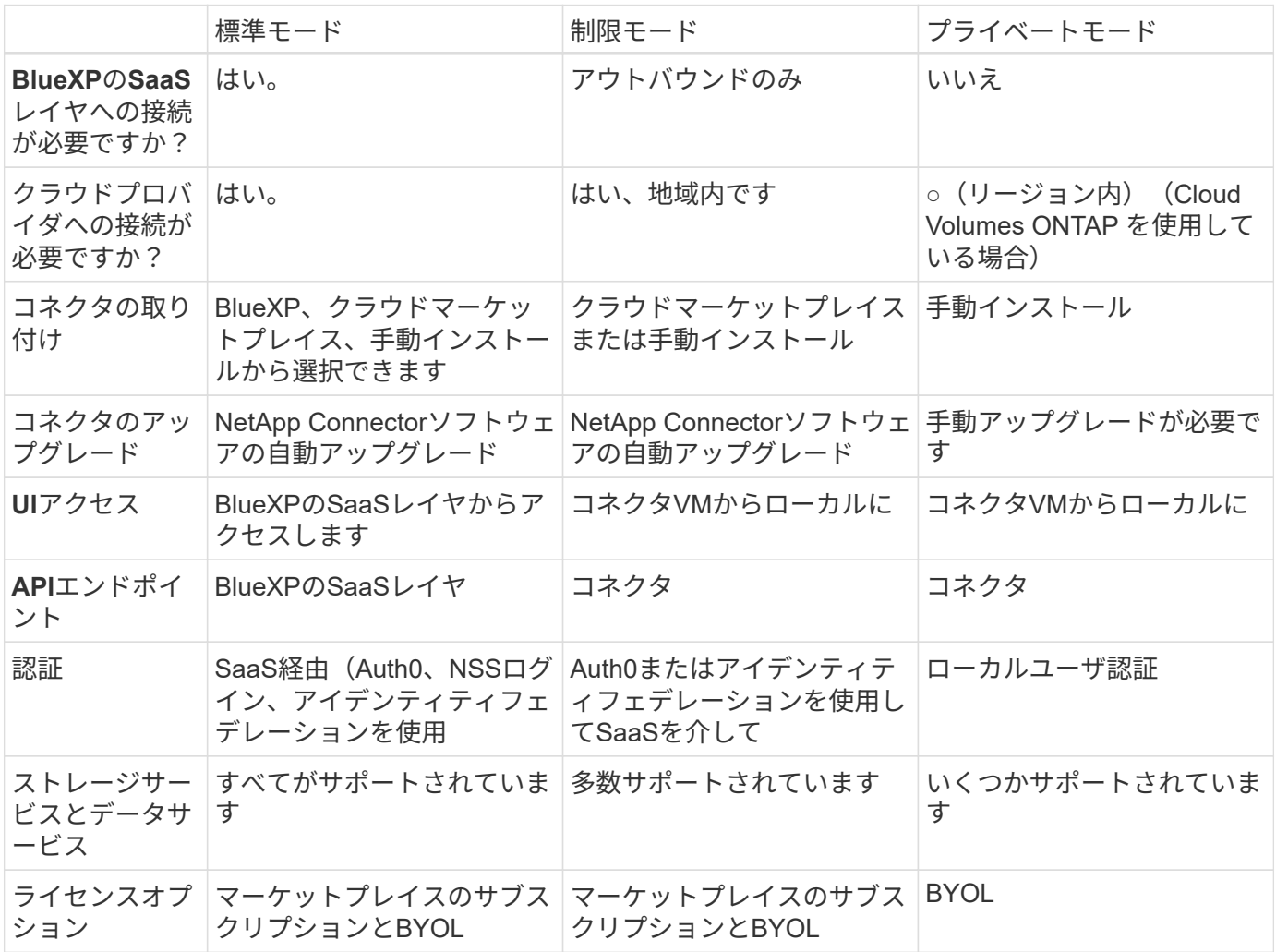

これらのモードの詳細(サポートされるBlueXPの機能やサービスなど)については、以降のセクションで確 認してください。

## 標準モード

次の図は、標準モードの配置の例です。

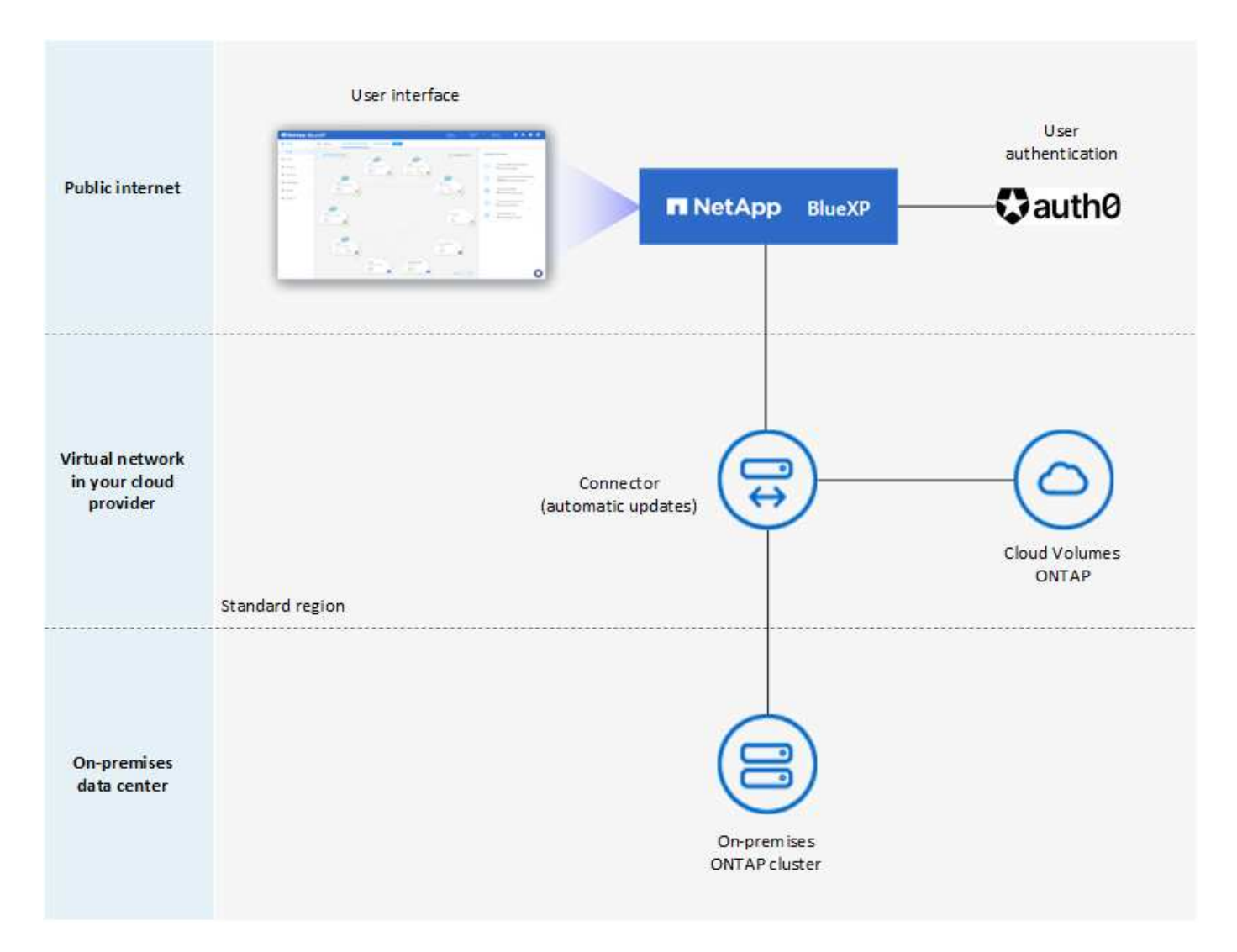

BlueXPは、標準モードで次のように機能します。

アウトバウンド通信

コネクタからBlueXP SaaSレイヤ、クラウドプロバイダが一般に公開しているリソース、および日常業務 に欠かせないその他のコンポーネントへの接続が必要です。

- ["](https://docs.netapp.com/ja-jp/bluexp-setup-admin/task-install-connector-aws-bluexp.html#step-1-set-up-networking)[コネクタが](https://docs.netapp.com/ja-jp/bluexp-setup-admin/task-install-connector-aws-bluexp.html#step-1-set-up-networking)[AWS](https://docs.netapp.com/ja-jp/bluexp-setup-admin/task-install-connector-aws-bluexp.html#step-1-set-up-networking)[で](https://docs.netapp.com/ja-jp/bluexp-setup-admin/task-install-connector-aws-bluexp.html#step-1-set-up-networking)[接続](https://docs.netapp.com/ja-jp/bluexp-setup-admin/task-install-connector-aws-bluexp.html#step-1-set-up-networking)[するエンドポイント](https://docs.netapp.com/ja-jp/bluexp-setup-admin/task-install-connector-aws-bluexp.html#step-1-set-up-networking)["](https://docs.netapp.com/ja-jp/bluexp-setup-admin/task-install-connector-aws-bluexp.html#step-1-set-up-networking)
- ["](https://docs.netapp.com/ja-jp/bluexp-setup-admin/task-install-connector-azure-bluexp.html#step-1-set-up-networking)[コネクタが](https://docs.netapp.com/ja-jp/bluexp-setup-admin/task-install-connector-azure-bluexp.html#step-1-set-up-networking)[Azure](https://docs.netapp.com/ja-jp/bluexp-setup-admin/task-install-connector-azure-bluexp.html#step-1-set-up-networking)[で](https://docs.netapp.com/ja-jp/bluexp-setup-admin/task-install-connector-azure-bluexp.html#step-1-set-up-networking)[接続](https://docs.netapp.com/ja-jp/bluexp-setup-admin/task-install-connector-azure-bluexp.html#step-1-set-up-networking)[するエンドポイント](https://docs.netapp.com/ja-jp/bluexp-setup-admin/task-install-connector-azure-bluexp.html#step-1-set-up-networking)["](https://docs.netapp.com/ja-jp/bluexp-setup-admin/task-install-connector-azure-bluexp.html#step-1-set-up-networking)
- ["](https://docs.netapp.com/ja-jp/bluexp-setup-admin/task-install-connector-google-bluexp-gcloud.html#step-1-set-up-networking)[コネクタが](https://docs.netapp.com/ja-jp/bluexp-setup-admin/task-install-connector-google-bluexp-gcloud.html#step-1-set-up-networking)[Google Cloud](https://docs.netapp.com/ja-jp/bluexp-setup-admin/task-install-connector-google-bluexp-gcloud.html#step-1-set-up-networking)[で](https://docs.netapp.com/ja-jp/bluexp-setup-admin/task-install-connector-google-bluexp-gcloud.html#step-1-set-up-networking)[接続](https://docs.netapp.com/ja-jp/bluexp-setup-admin/task-install-connector-google-bluexp-gcloud.html#step-1-set-up-networking)[するエンドポイント](https://docs.netapp.com/ja-jp/bluexp-setup-admin/task-install-connector-google-bluexp-gcloud.html#step-1-set-up-networking)["](https://docs.netapp.com/ja-jp/bluexp-setup-admin/task-install-connector-google-bluexp-gcloud.html#step-1-set-up-networking)

コネクタのサポートされている場所

標準モードでは、コネクタはクラウドまたはオンプレミスでサポートされます。

コネクタの取り付け

コネクタのインストールは、BlueXPのセットアップウィザード、AWSまたはAzure Marketplaceから実行 できます。また、インストーラを使用して、データセンターまたはクラウドの自社のLinuxホストにコネク タを手動でインストールすることもできます。

### コネクタのアップグレード

Connectorソフトウェアの自動アップグレードは、毎月更新されるBlueXPから利用できます。

### ユーザインターフェイスアクセス

ユーザインターフェイスには、SaaSレイヤを通じて提供されるWebベースのコンソールからアクセスでき ます。

## **API**エンドポイント

次のエンドポイントに対してAPI呼び出しが実行されます。 https://cloudmanager.cloud.netapp.com

#### 認証

認証は、BlueXPのクラウドサービスでAuth0またはNetApp Support Site (NSS)ログインを使用して行わ れます。アイデンティティフェデレーションを使用できます。

## サポートされる**BlueXP**サービス

ユーザはすべてのBlueXPサービスを利用できます。

サポートされるライセンスオプション

MarketplaceのサブスクリプションとBYOLはStandardモードでサポートされますが、サポートされるライ センスオプションは、使用しているBlueXPサービスによって異なります。使用可能なライセンスオプショ ンの詳細については、各サービスのドキュメントを参照してください。

### 標準モードで開始する方法

にアクセスします ["Web](https://console.bluexp.netapp.com)[ベースの](https://console.bluexp.netapp.com)[BlueXP](https://console.bluexp.netapp.com)[コンソール](https://console.bluexp.netapp.com)["](https://console.bluexp.netapp.com) 登録してください。

["](https://docs.netapp.com/ja-jp/bluexp-setup-admin/task-quick-start-standard-mode.html)[標準](https://docs.netapp.com/ja-jp/bluexp-setup-admin/task-quick-start-standard-mode.html)[モードを使用する方法について](https://docs.netapp.com/ja-jp/bluexp-setup-admin/task-quick-start-standard-mode.html)[説明](https://docs.netapp.com/ja-jp/bluexp-setup-admin/task-quick-start-standard-mode.html)[します](https://docs.netapp.com/ja-jp/bluexp-setup-admin/task-quick-start-standard-mode.html)["](https://docs.netapp.com/ja-jp/bluexp-setup-admin/task-quick-start-standard-mode.html)。

## 制限モード

次の図は、制限モードの配置の例です。

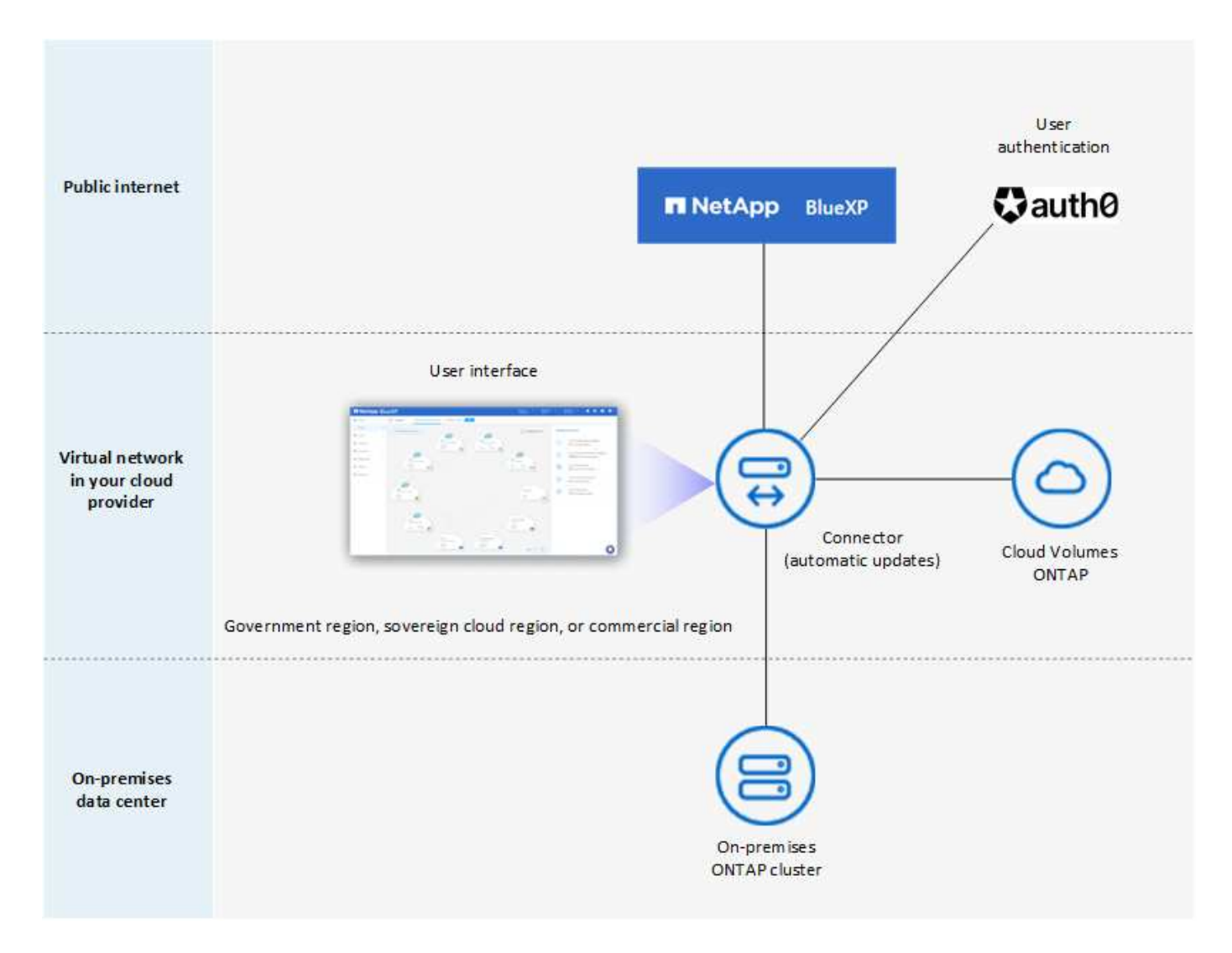

BlueXPは、制限モードでは次のように機能します。

アウトバウンド通信

BlueXPデータサービスの使用、コネクタの自動ソフトウェアアップグレードの有効化、Auth0ベースの認 証の使用、課金用のメタデータ (Storage VM名、割り当て容量、ボリュームのUUID、タイプ、IOPS)の 送信には、コネクタからBlueXP SaaSレイヤへのアウトバウンド接続が必要です。

SaaSレイヤのBlueXPでは、コネクタとの通信は開始されません。すべての通信はコネクタによって開始 され、コネクタは必要に応じてSaaSレイヤとの間でデータを取得またはプッシュできます。

リージョン内のクラウドプロバイダリソースへの接続も必要です。

コネクタのサポートされている場所

制限モードでは、コネクタはクラウド(政府地域、主権地域、または商業地域)でサポートされます。

コネクタの取り付け

Connectorのインストールは、AWSまたはAzure Marketplaceから行うことも、手動で独自のLinuxホストに インストールすることもできます。

コネクタのアップグレード

Connectorソフトウェアの自動アップグレードは、毎月更新されるBlueXPから利用できます。

ユーザインターフェイスアクセス

ユーザーインターフェイスには、クラウドリージョンに導入されているコネクタ仮想マシンからアクセス できます。

**API**エンドポイント

コネクタ仮想マシンに対してAPI呼び出しが実行されます。

認証

認証は、BlueXPのクラウドサービスを通じて、Auth0を使用して行われます。アイデンティティフェデレ ーションも使用できます。

サポートされる**BlueXP**サービス

BlueXPでは、制限モードで次のストレージサービスとデータサービスがサポートされます。

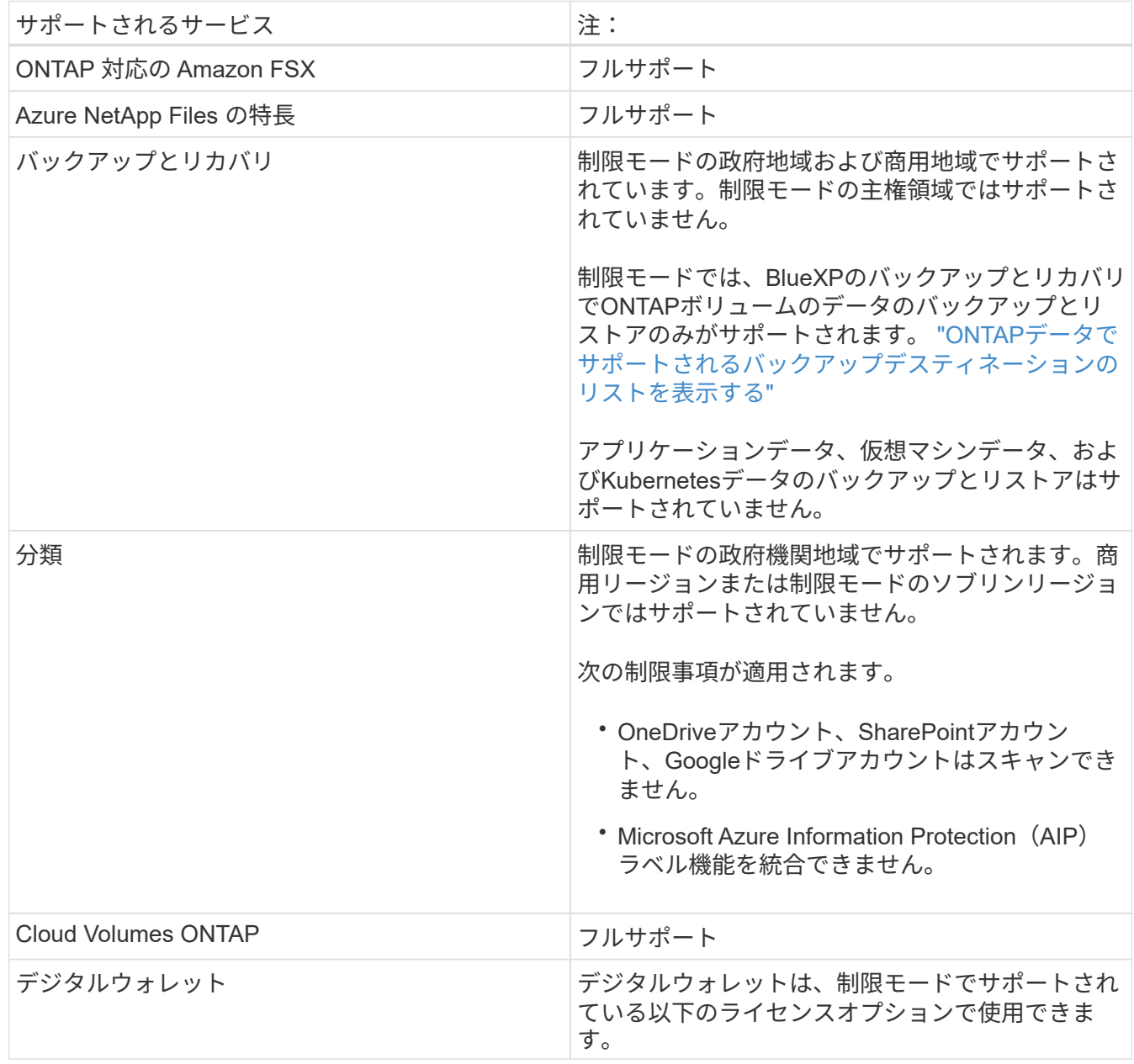

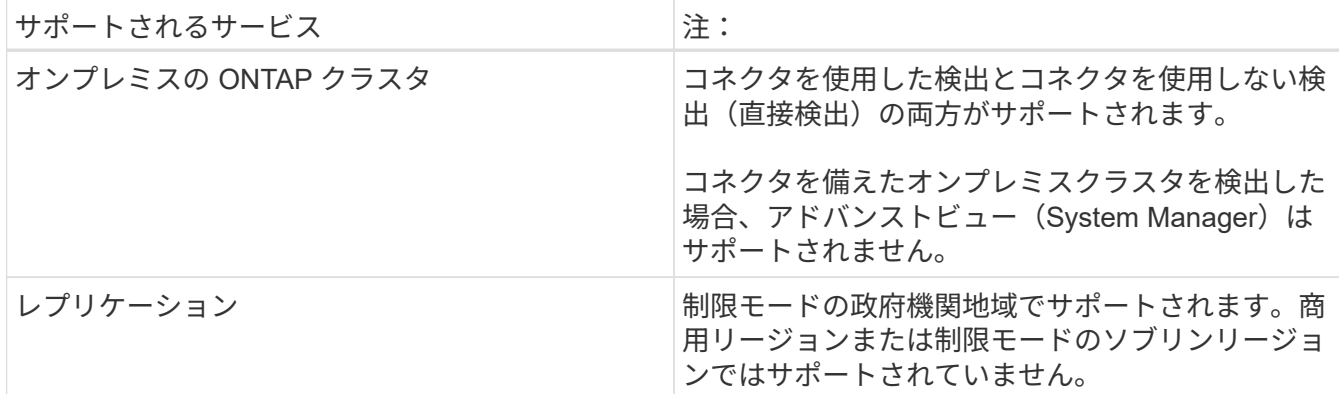

サポートされるライセンスオプション

制限モードでは、次のライセンスオプションがサポートされます。

• マーケットプレイスのサブスクリプション(時間単位および年単位の契約)

次の点に注意してください。

- Cloud Volumes ONTAP では、容量単位のライセンスのみがサポートされます。
- Azureでは、政府機関の地域との年間契約はサポートされていません。
- BYOL

Cloud Volumes ONTAP の場合、BYOLでは容量単位のライセンスとノード単位のライセンスの両方が サポートされます。

制限モードの使用を開始する方法

BlueXPアカウントの作成時に制限モードを有効にする必要があります。

まだアカウントをお持ちでない場合は、手動でインストールしたコネクタまたはクラウドプロバイダのマ ーケットプレイスから作成したコネクタからBlueXPに初めてログインするときに、アカウントを作成して 制限モードを有効にするように求められます。

すでにアカウントを持っていて、別のアカウントを作成する場合は、Tenancy APIを使用する必要がありま す。

制限モードの設定は、BlueXPでアカウントが作成されたあとは変更できません。制限モードは後で有効に することも、後で無効にすることもできません。アカウント作成時に設定する必要があります。

- ["](https://docs.netapp.com/ja-jp/bluexp-setup-admin/task-quick-start-restricted-mode.html)[制](https://docs.netapp.com/ja-jp/bluexp-setup-admin/task-quick-start-restricted-mode.html)[限](https://docs.netapp.com/ja-jp/bluexp-setup-admin/task-quick-start-restricted-mode.html)[モードの使用を開始する方法について](https://docs.netapp.com/ja-jp/bluexp-setup-admin/task-quick-start-restricted-mode.html)[説明](https://docs.netapp.com/ja-jp/bluexp-setup-admin/task-quick-start-restricted-mode.html)[します](https://docs.netapp.com/ja-jp/bluexp-setup-admin/task-quick-start-restricted-mode.html)["](https://docs.netapp.com/ja-jp/bluexp-setup-admin/task-quick-start-restricted-mode.html)。
- ["BlueXP](https://docs.netapp.com/ja-jp/bluexp-setup-admin/task-create-account.html)[アカウントを](https://docs.netapp.com/ja-jp/bluexp-setup-admin/task-create-account.html)[追加](https://docs.netapp.com/ja-jp/bluexp-setup-admin/task-create-account.html)[で作成する方法をご紹介します](https://docs.netapp.com/ja-jp/bluexp-setup-admin/task-create-account.html)["](https://docs.netapp.com/ja-jp/bluexp-setup-admin/task-create-account.html)。

プライベートモード

プライベートモードでは、オンプレミスまたはクラウドにコネクタをインストールし、BlueXPを使用してハ イブリッドクラウド全体のデータを管理できます。BlueXP SaaSレイヤへの接続はありません。

次の図は、コネクタをクラウドにインストールし、Cloud Volumes ONTAP とオンプレミスのONTAP クラス タの両方を管理するプライベートモードの導入例を示しています。

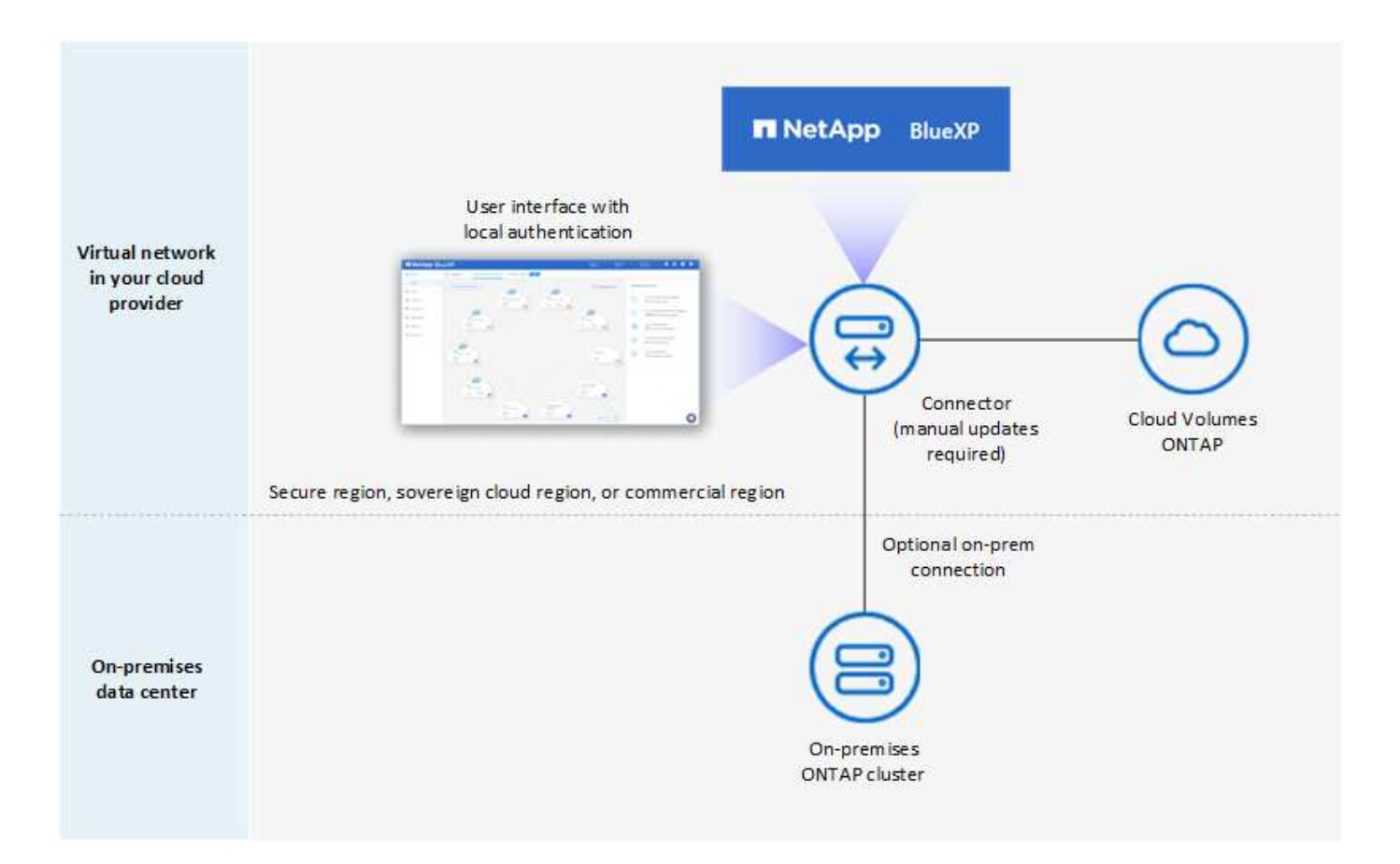

一方、2つ目の図はプライベートモードの環境の例を示しています。この環境では、コネクタをオンプレミス にインストールし、オンプレミスのONTAP クラスタを管理し、サポートされているBlueXPデータサービスへ のアクセスを提供します。

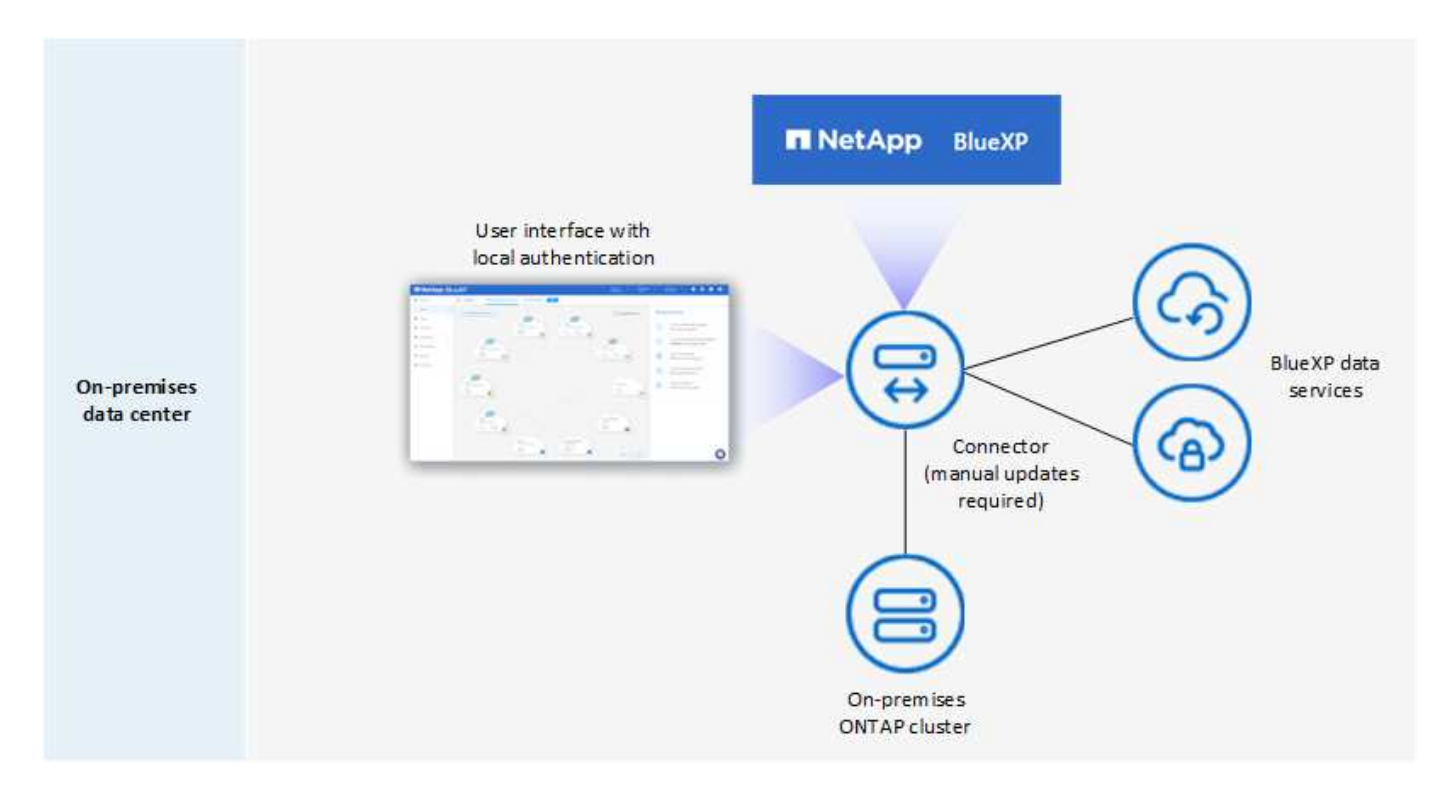

BlueXPはプライベートモードで次のように機能します。

アウトバウンド通信

BlueXP SaaSレイヤへのアウトバウンド接続は必要ありません。すべてのパッケージ、依存関係、および 必須コンポーネントはコネクタとともにパッケージ化され、ローカルマシンから提供されます。クラウド プロバイダの一般に利用可能なリソースへの接続は、Cloud Volumes ONTAP を導入する場合にのみ必要で す。

コネクタのサポートされている場所

プライベートモードでは、コネクタはクラウドまたはオンプレミスでサポートされます。

コネクタの取り付け

コネクタの手動インストールは、クラウドまたはオンプレミスの独自のLinuxホストでサポートされていま す。

コネクタのアップグレード

コネクタソフトウェアを手動でアップグレードする必要があります。コネクターソフトウェアは、未定義 の間隔でNetApp Support Site にパブリッシュされます。

ユーザインターフェイスアクセス

ユーザインターフェイスには、クラウドリージョンまたはオンプレミスに導入されているコネクタからア クセスできます。

**API**エンドポイント

コネクタ仮想マシンに対してAPI呼び出しが実行されます。

認証

認証は、ローカルユーザの管理とアクセスを通じて提供されます。BlueXPのクラウドサービスでは認証が 行われません。

クラウド環境でサポートされる**BlueXP**サービス

BlueXPでは、コネクタがクラウドにインストールされている場合、プライベートモードで次のストレージ サービスとデータサービスがサポートされます。

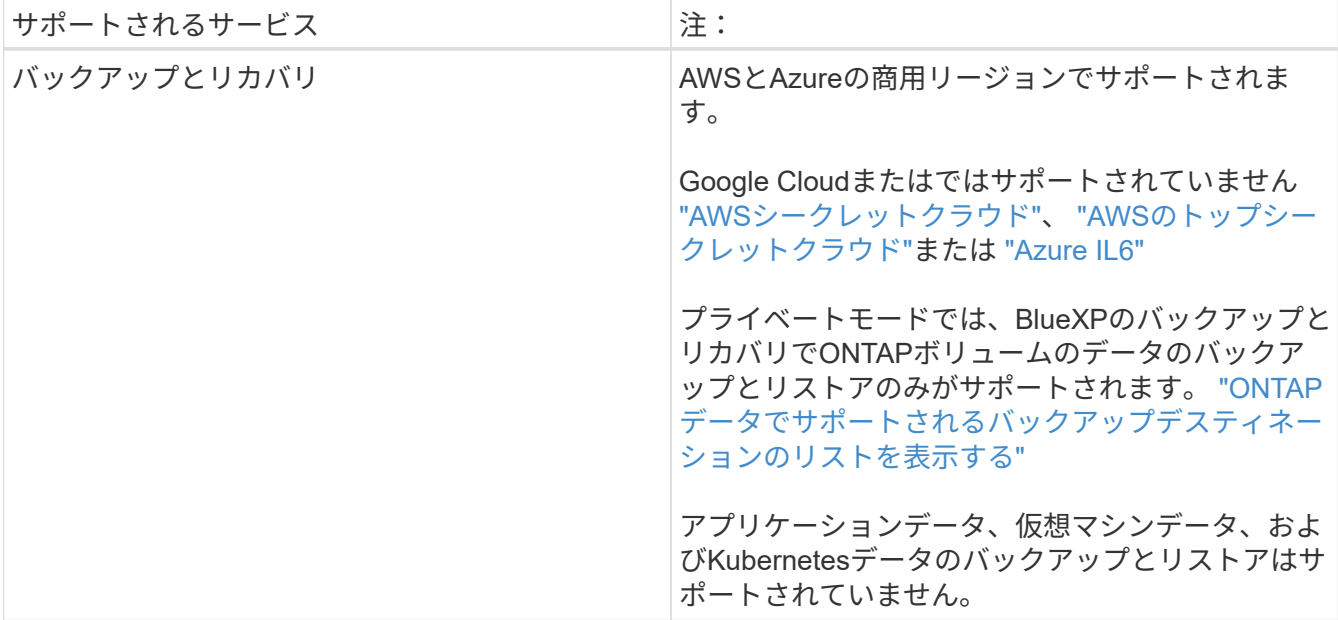

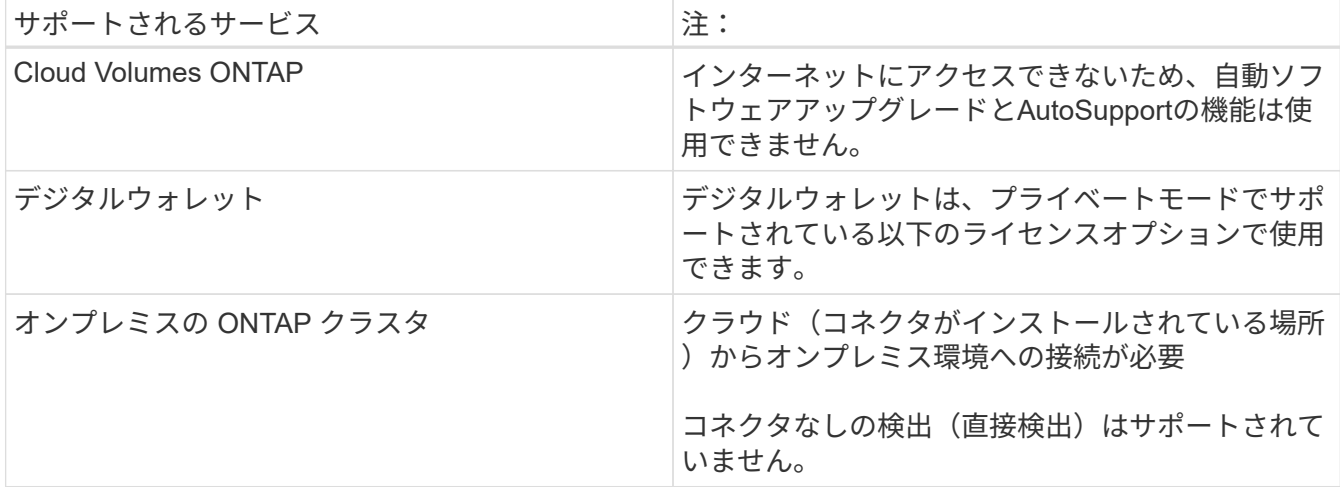

## オンプレミス環境で**BlueXP**サービスをサポート

BlueXPでは、コネクタがオンプレミスにインストールされている場合、プライベートモードで次のストレ ージサービスとデータサービスがサポートされます。

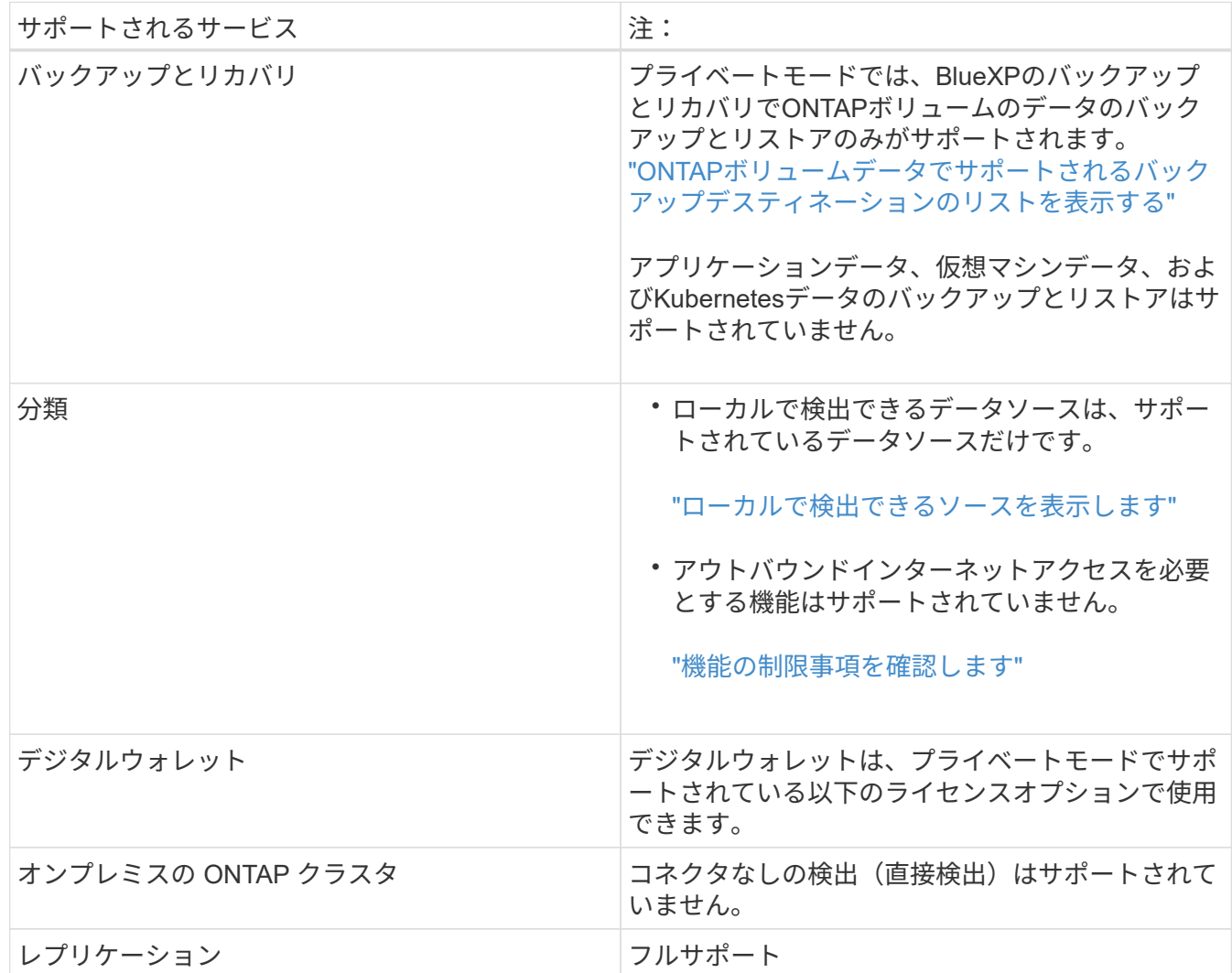

サポートされるライセンスオプション

プライベートモードではBYOLのみがサポートされます。

Cloud Volumes ONTAP のBYOLでは、ノードベースのライセンスのみがサポートされます。容量単位のラ イセンスはサポートされていません。アウトバウンドのインターネット接続を使用できないため、Cloud Volumes ONTAP ライセンスファイルをBlueXPのデジタルウォレットに手動でアップロードする必要があ ります。

["BlueXP](https://docs.netapp.com/us-en/bluexp-cloud-volumes-ontap/task-manage-node-licenses.html#add-unassigned-licenses)[デジタルウォレットにライセンスを](https://docs.netapp.com/us-en/bluexp-cloud-volumes-ontap/task-manage-node-licenses.html#add-unassigned-licenses)[追加](https://docs.netapp.com/us-en/bluexp-cloud-volumes-ontap/task-manage-node-licenses.html#add-unassigned-licenses)[する方法をご紹介します](https://docs.netapp.com/us-en/bluexp-cloud-volumes-ontap/task-manage-node-licenses.html#add-unassigned-licenses)["](https://docs.netapp.com/us-en/bluexp-cloud-volumes-ontap/task-manage-node-licenses.html#add-unassigned-licenses)

プライベートモードを開始する方法

プライベートモードは、NetApp Support Site から「オフライン」インストーラをダウンロードすることで 利用できます。

["](https://docs.netapp.com/ja-jp/bluexp-setup-admin/task-quick-start-private-mode.html)[プライベートモードの使用を開始する方法について](https://docs.netapp.com/ja-jp/bluexp-setup-admin/task-quick-start-private-mode.html)[説明](https://docs.netapp.com/ja-jp/bluexp-setup-admin/task-quick-start-private-mode.html)[します](https://docs.netapp.com/ja-jp/bluexp-setup-admin/task-quick-start-private-mode.html)["](https://docs.netapp.com/ja-jp/bluexp-setup-admin/task-quick-start-private-mode.html)。

 $(i)$ 

でBlueXPを使用する場合は ["AWS](https://aws.amazon.com/federal/secret-cloud/)[シークレットクラウド](https://aws.amazon.com/federal/secret-cloud/)["](https://aws.amazon.com/federal/secret-cloud/) または ["AWS](https://aws.amazon.com/federal/top-secret-cloud/)[のトップシークレッ](https://aws.amazon.com/federal/top-secret-cloud/) [トクラウド](https://aws.amazon.com/federal/top-secret-cloud/)["](https://aws.amazon.com/federal/top-secret-cloud/)それらの環境で作業を開始するには、別の手順に従う必要があります。 ["AWS](https://docs.netapp.com/us-en/bluexp-cloud-volumes-ontap/task-getting-started-aws-c2s.html) [シークレットクラウドまたは](https://docs.netapp.com/us-en/bluexp-cloud-volumes-ontap/task-getting-started-aws-c2s.html)[Top Secret Cloud](https://docs.netapp.com/us-en/bluexp-cloud-volumes-ontap/task-getting-started-aws-c2s.html)[で](https://docs.netapp.com/us-en/bluexp-cloud-volumes-ontap/task-getting-started-aws-c2s.html)[Cloud Volumes ONTAP](https://docs.netapp.com/us-en/bluexp-cloud-volumes-ontap/task-getting-started-aws-c2s.html)[の使用を開始する方](https://docs.netapp.com/us-en/bluexp-cloud-volumes-ontap/task-getting-started-aws-c2s.html) [法をご確認ください](https://docs.netapp.com/us-en/bluexp-cloud-volumes-ontap/task-getting-started-aws-c2s.html)["](https://docs.netapp.com/us-en/bluexp-cloud-volumes-ontap/task-getting-started-aws-c2s.html)

## サービスと機能の比較

次の表は、制限モードとプライベートモードでサポートされるBlueXPのサービスと機能を簡単に特定するの に役立ちます。

一部のサービスは制限付きでサポートされる場合があります。これらのサービスが制限モードおよびプライベ ートモードでどのようにサポートされるかの詳細については、上記の項を参照してください。

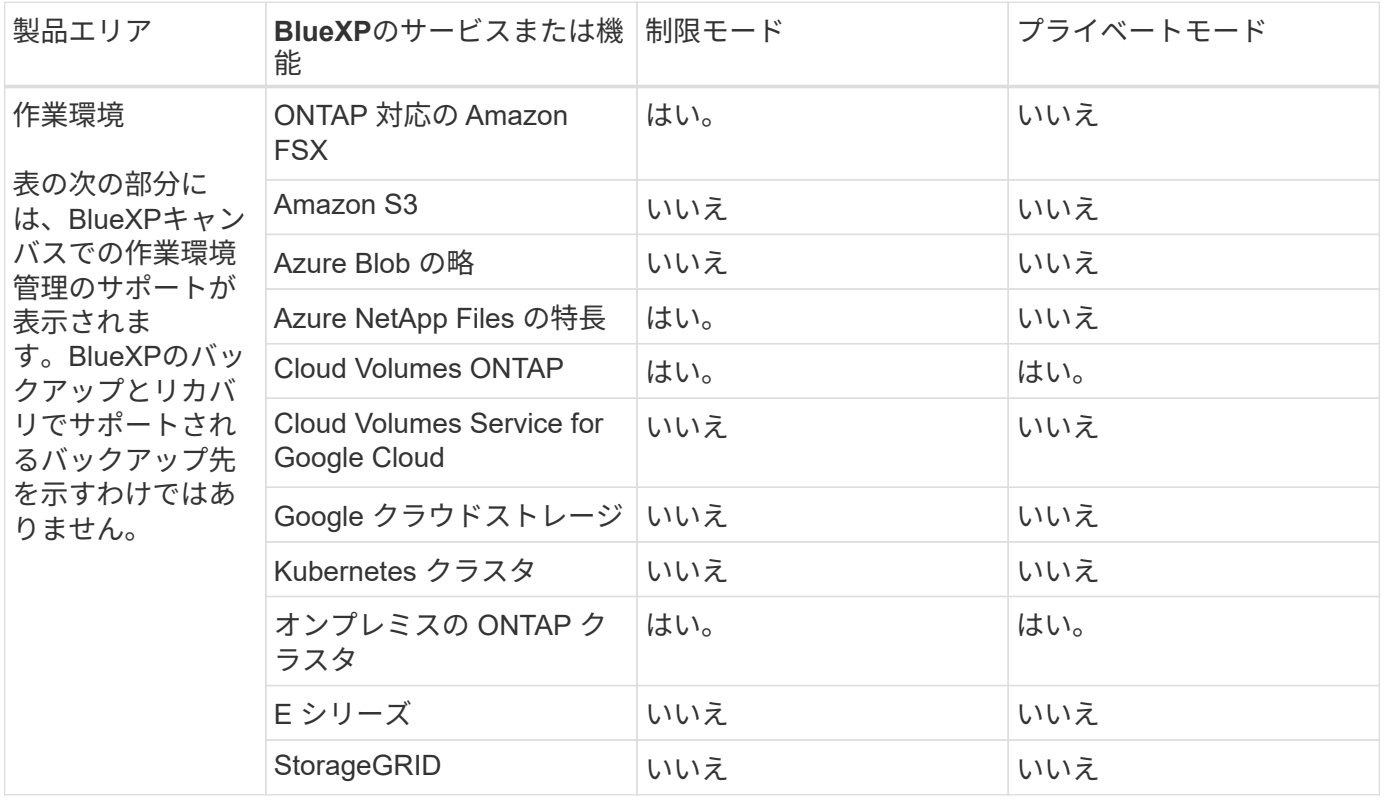

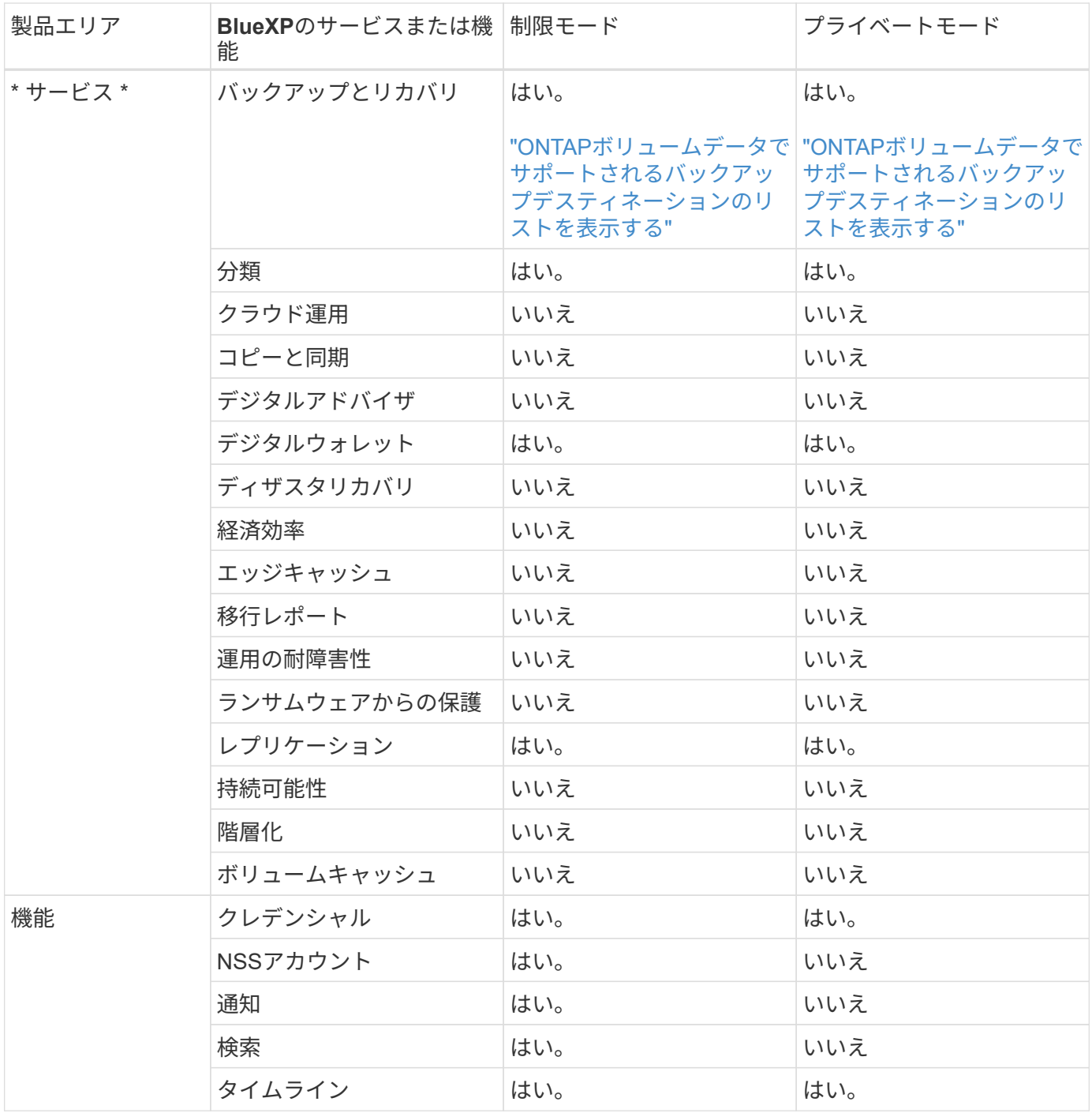

Copyright © 2024 NetApp, Inc. All Rights Reserved. Printed in the U.S.このドキュメントは著作権によって保 護されています。著作権所有者の書面による事前承諾がある場合を除き、画像媒体、電子媒体、および写真複 写、記録媒体、テープ媒体、電子検索システムへの組み込みを含む機械媒体など、いかなる形式および方法に よる複製も禁止します。

ネットアップの著作物から派生したソフトウェアは、次に示す使用許諾条項および免責条項の対象となりま す。

このソフトウェアは、ネットアップによって「現状のまま」提供されています。ネットアップは明示的な保 証、または商品性および特定目的に対する適合性の暗示的保証を含み、かつこれに限定されないいかなる暗示 的な保証も行いません。ネットアップは、代替品または代替サービスの調達、使用不能、データ損失、利益損 失、業務中断を含み、かつこれに限定されない、このソフトウェアの使用により生じたすべての直接的損害、 間接的損害、偶発的損害、特別損害、懲罰的損害、必然的損害の発生に対して、損失の発生の可能性が通知さ れていたとしても、その発生理由、根拠とする責任論、契約の有無、厳格責任、不法行為(過失またはそうで ない場合を含む)にかかわらず、一切の責任を負いません。

ネットアップは、ここに記載されているすべての製品に対する変更を随時、予告なく行う権利を保有します。 ネットアップによる明示的な書面による合意がある場合を除き、ここに記載されている製品の使用により生じ る責任および義務に対して、ネットアップは責任を負いません。この製品の使用または購入は、ネットアップ の特許権、商標権、または他の知的所有権に基づくライセンスの供与とはみなされません。

このマニュアルに記載されている製品は、1つ以上の米国特許、その他の国の特許、および出願中の特許によ って保護されている場合があります。

権利の制限について:政府による使用、複製、開示は、DFARS 252.227-7013(2014年2月)およびFAR 5252.227-19(2007年12月)のRights in Technical Data -Noncommercial Items(技術データ - 非商用品目に関 する諸権利)条項の(b)(3)項、に規定された制限が適用されます。

本書に含まれるデータは商用製品および / または商用サービス(FAR 2.101の定義に基づく)に関係し、デー タの所有権はNetApp, Inc.にあります。本契約に基づき提供されるすべてのネットアップの技術データおよび コンピュータ ソフトウェアは、商用目的であり、私費のみで開発されたものです。米国政府は本データに対 し、非独占的かつ移転およびサブライセンス不可で、全世界を対象とする取り消し不能の制限付き使用権を有 し、本データの提供の根拠となった米国政府契約に関連し、当該契約の裏付けとする場合にのみ本データを使 用できます。前述の場合を除き、NetApp, Inc.の書面による許可を事前に得ることなく、本データを使用、開 示、転載、改変するほか、上演または展示することはできません。国防総省にかかる米国政府のデータ使用権 については、DFARS 252.227-7015(b)項(2014年2月)で定められた権利のみが認められます。

#### 商標に関する情報

NetApp、NetAppのロゴ、<http://www.netapp.com/TM>に記載されているマークは、NetApp, Inc.の商標です。そ の他の会社名と製品名は、それを所有する各社の商標である場合があります。